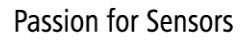

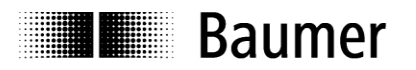

# **Handbuch Absolute Drehgeber mit CANopen (mit Bushaube)**

Firmware Version ab 1.00

**Baumer Germany GmbH & Co. KG** 10.22 · 174.01.022/12<br>Bodenseeallee 7 10.22 · 174.01.022/12 DE-78333 Stockach Technik und Design vorbehalten. www.baumer.com

Irrtum sowie Änderungen in

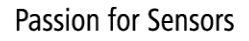

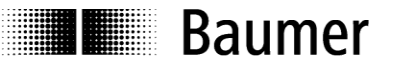

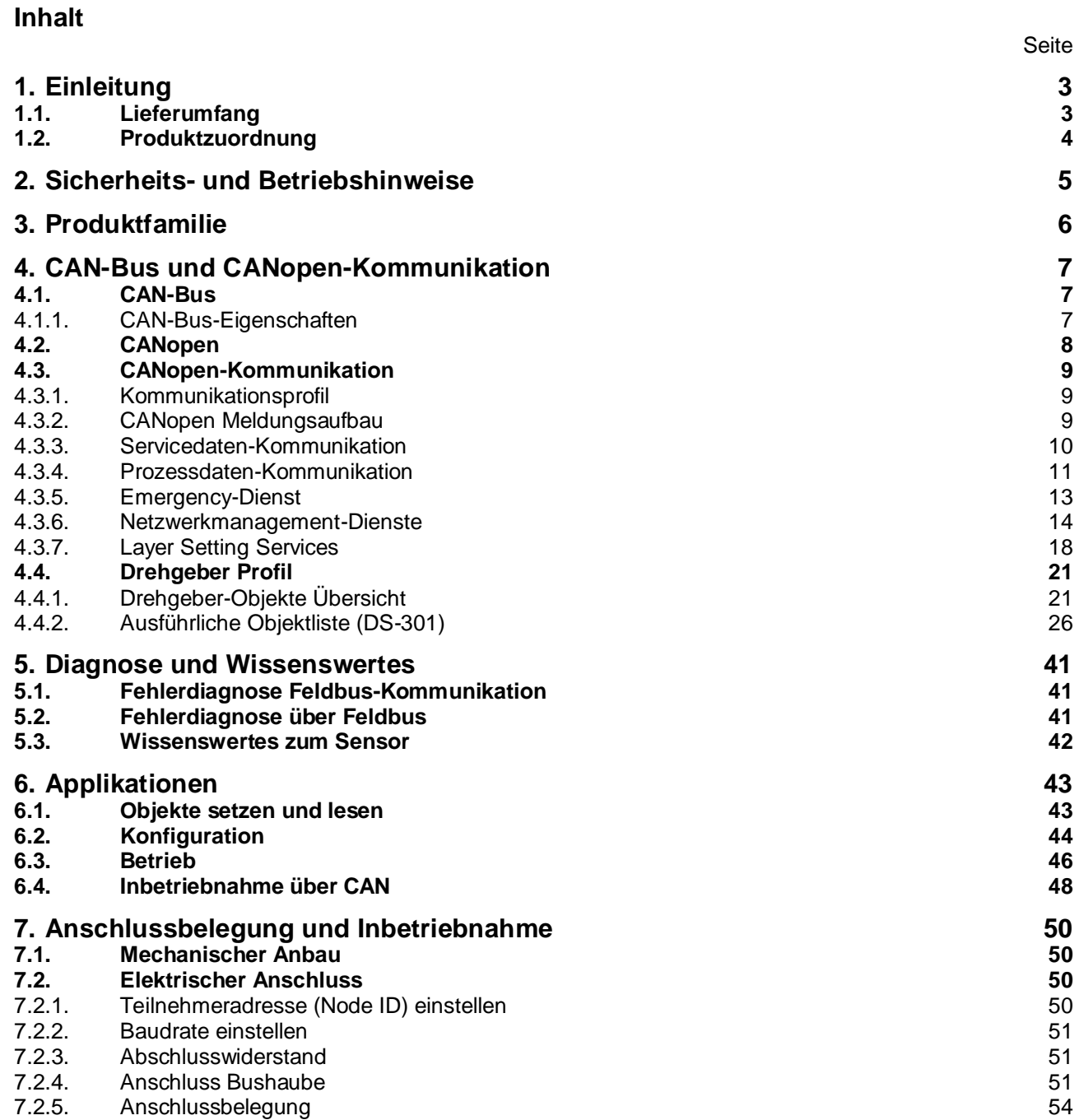

# **7.3. [Anzeigeelemente \(Statusanzeige\)](#page-53-1) 54**

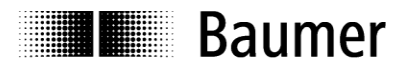

#### **Haftungsausschluss**

Diese Schrift wurde mit grosser Sorgfalt zusammengestellt. Fehler lassen sich jedoch nicht immer vollständig ausschliessen. Baumer Germany GmbH & Co. KG übernimmt daher keine Garantien irgendwelcher Art für die in dieser Schrift zusammengestellten Informationen. In keinem Fall haftet Baumer Germany GmbH & Co. KG oder der Autor für irgendwelche direkten oder indirekten Schäden, die aus der Anwendung dieser Informationen folgen.

Wir freuen uns jederzeit über Anregungen, die der Verbesserung dieses Handbuchs dienen können.

Created by: Baumer Germany GmbH & Co. KG Stockach, Germany

# <span id="page-2-0"></span>**1. Einleitung**

## <span id="page-2-1"></span>**1.1. Lieferumfang**

Bitte prüfen Sie vor der Inbetriebnahme die Vollständigkeit der Lieferung. Je nach Ausführung und Bestellung können zum Lieferumfang gehören: Basisgeber, Bushaube, CD mit Beschreibungsdateien und Handbuch (auch zum Download verfügbar).

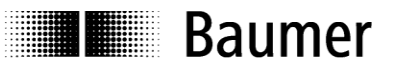

# <span id="page-3-0"></span>**1.2. Produktzuordnung**

# **Wellen-Drehgeber**

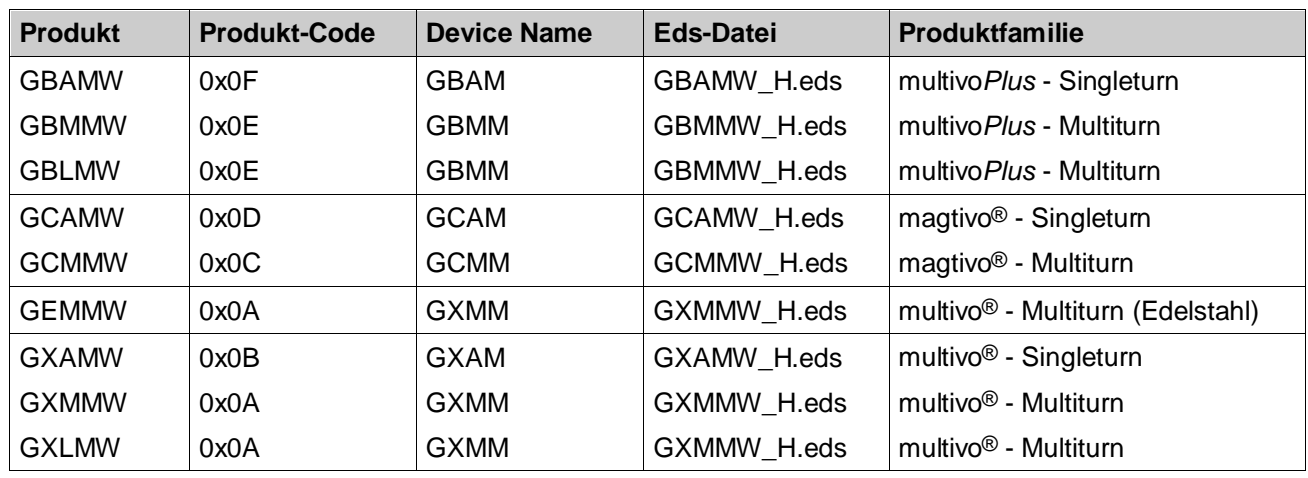

# **Endwellen-Drehgeber**

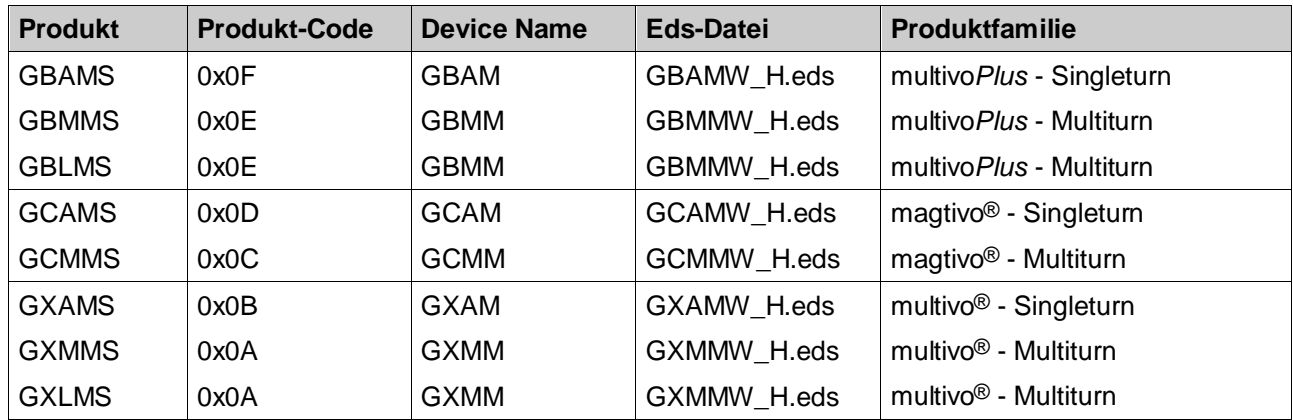

# **Hohlwellen-Drehgeber**

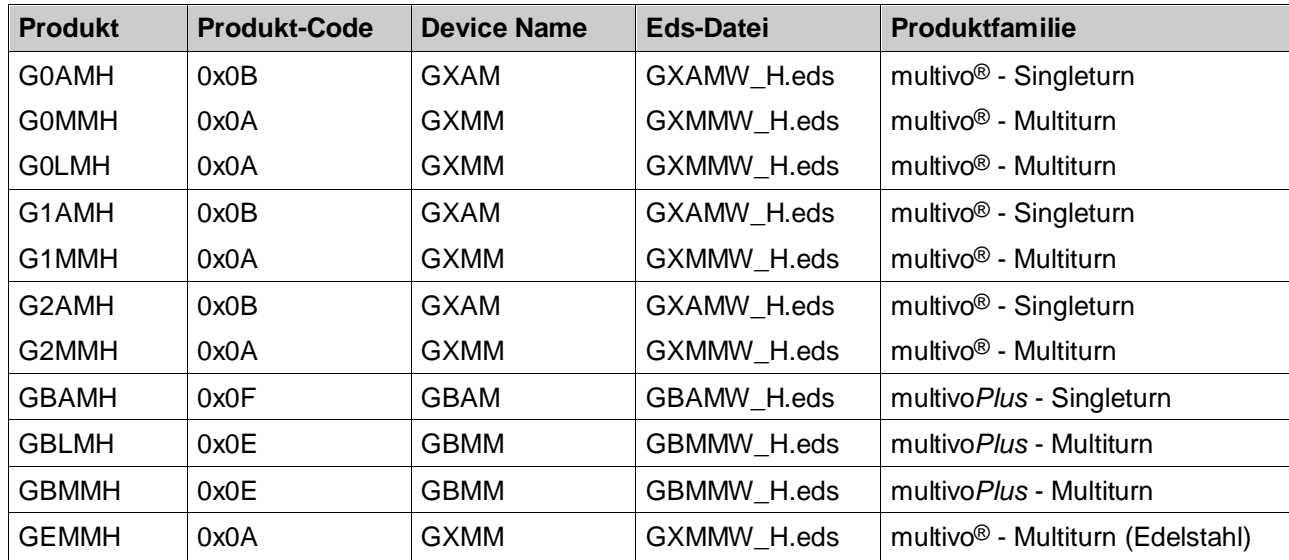

# l∎ Baumer

# <span id="page-4-0"></span>**2. Sicherheits- und Betriebshinweise**

# **Bestimmungsgemässer Gebrauch**

- Der Drehgeber ist ein Präzisionsmessgerät, das der Erfassung von Positionen und/oder Geschwindigkeiten dient. Er liefert Messwerte als elektronische Ausgangssignale für das Folgegerät. Er darf nur zu diesem Zweck verwendet werden. Sofern dieses Produkt nicht speziell gekennzeichnet ist, darf es nicht für den Betrieb in explosionsgefährdeter Umgebung eingesetzt werden.
- Eine Gefährdung von Personen, eine Beschädigung der Anlage oder von Betriebseinrichtungen durch den Ausfall oder Fehlfunktion des Drehgebers muss durch geeignete Sicherheitsmassnahmen ausgeschlossen werden.

# **Qualifikation des Personals**

- Einbau und Montage des Drehgebers darf ausschliesslich durch eine Fachkraft für Elektrik und Feinmechanik erfolgen.
- Betriebsanleitung des Maschinenherstellers ist zu beachten.

# **Wartung**

 Der Drehgeber ist wartungsfrei und darf nicht geöffnet beziehungsweise mechanisch oder elektrisch verändert werden. Ein Öffnen des Drehgebers kann zu Verletzungen führen.

# **Entsorgung**

 Der Drehgeber enthält elektronische Bauelemente und je nach Typ eine Batterie. Bei einer Entsorgung müssen die örtlichen Umweltrichtlinien beachtet werden.

# **Montage**

- Vollwelle: Keine starre Verbindung von Drehgeberwelle und Antriebswelle vornehmen. Antriebs- und Drehgeberwelle über eine geeignete Kupplung verbinden.
- Hohlwelle: Vor Montage des Drehgebers, Klemmring vollständig öffnen. Fremdkörper sind in ausreichendem Abstand zur Statorkupplung zu halten. Die Statorkupplung darf ausser an den Befestigungspunkten des Drehgebers und der Maschine nicht anstehen.

# **Elektrische Inbetriebnahme**

- Keine Verdrahtungsarbeiten unter Spannung vornehmen
- Den elektrischen Anschluss unter Spannung nicht aufstecken oder entfernen
- Die gesamte Anlage EMV-gerecht installieren. Einbauumgebung und Verkabelung beeinflussen die EMV des Drehgebers. Drehgeber und Zuleitungen räumlich getrennt oder in grossem Abstand zu Leitungen mit hohem Störpegel (Frequenzumrichter, Schütze usw.) verlegen.
- Bei Verbrauchern mit hohen Störpegeln separate Spannungsversorgung für den Drehgeber bereitstellen
- Drehgebergehäuse und die Anschlusskabel vollständig schirmen
- Drehgeber an Schutzerde (PE) anschliessen. Geschirmte Kabel, auch für die Stromversorgung, verwenden. Schirmgeflecht muss mit der Kabelverschraubung oder Stecker verbunden sein. Anzustreben ist ein beidseitiger Anschluss an Schutzerde (PE), Gehäuse über den mechanischen Anbau, Kabelschirm über die nachfolgenden angeschlossenen Geräte.

# **Zusätzliche Informationen**

 Das Handbuch ist eine Ergänzung zu weiteren Dokumentationen (z.B. Katalog, Datenblatt oder Montageanleitung).

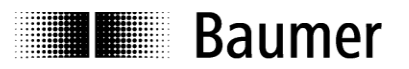

# <span id="page-5-0"></span>**3. Produktfamilie**

Die Produktfamilie ist modular aufgebaut. Basis-Drehgeber und Bushauben können je nach Anforderungen an den Drehgeber und nach dem gewählten Bussystem beliebig kombiniert werden. Die Basis-Drehgeber unterscheiden sich in Auflösung, Genauigkeit, den Umgebungsbedingungen und dem Abtastsystem.

### **Bushaube**

In der Bushaube ist die gesamte Elektronik der Messwertaufbereitung und des Kommunikationssystems (Feldbus oder Realtime-Ethernet) integriert.

Die Bushauben unterscheiden sich durch die jeweiligen Bus-Schnittstellen.

Schnittstellen sind: CANopen®, DeviceNet, EtherCAT, Ethernet/IP, Profibus-DP, Profinet, Powerlink, Power over EtherCAT, SAE J1939, SSI.

Alle Drehgeber sind über die Bus-Schnittstelle parametrierbar.

# **Funktionsprinzip:**

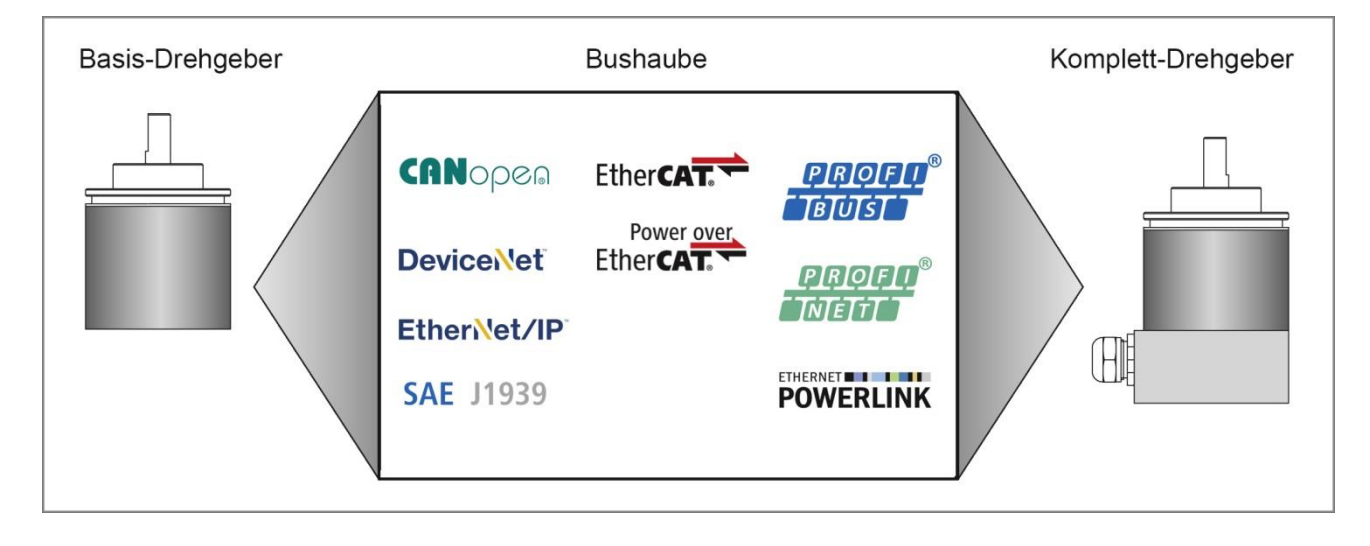

# **E Baumer**

# <span id="page-6-0"></span>**4. CAN-Bus und CANopen-Kommunikation**

# <span id="page-6-1"></span>**4.1. CAN-Bus**

Der CAN-Bus (CAN: Controller Area Network) wurde ursprünglich von Bosch und Intel für die schnelle, kostengünstige Datenübertragung in der Kraftfahrzeug-Technik entwickelt. Der CAN-Bus wird heute auch in der industriellen Automatisierung verwendet.

Der CAN-Bus ist ein Feldbus (die Normen werden durch die Vereinigung CAN in Automation (CiA) festgelegt) über den Geräte, Aktoren und Sensoren verschiedener Hersteller miteinander kommunizieren.

# <span id="page-6-2"></span>**4.1.1. CAN-Bus-Eigenschaften**

- Datenrate von 1 MBaud bei einer Netzausdehnung bis zu 40 m
- Beidseitig abgeschlossenes Netzwerk
- Busmedium ist Twisted-Pair-Kabel
- Echtzeitfähigkeit: Definierte max. Wartezeit für Nachrichten hoher Priorität.
- Theoretisch 127 Teilnehmer an einem Bus, physikalisch aber nur 32 (durch den Treiber bedingt).
- Sicherstellung netzweiter Datenkonsistenz. Gestörte Nachrichten werden für alle Netzknoten als fehlerhaft bekannt gemacht.
- Nachrichtenorientierte Kommunikation Die Nachricht wird mit einer Nachrichtenkennung (Identifier) gekennzeichnet. Alle Netzknoten prüfen anhand des Identifier, ob die Nachricht für sie relevant ist.
- Broadcasting, Multicasting Alle Netzknoten erhalten gleichzeitig jede Nachricht. Daher ist eine Synchronisation möglich.
- Multi-Master-Fähigkeit

Jeder Teilnehmer im Feldbus kann selbstständig Daten senden und empfangen, ohne dabei auf eine Priorität der Master angewiesen zu sein. Jeder kann seine Nachricht beginnen, wenn der Bus nicht belegt ist. Bei einem gleichzeitigen Senden von Nachrichten setzt sich der Teilnehmer mit der höchsten Priorität durch.

- Priorisierung von Nachrichten Der Identifier setzt die Priorität der Nachricht fest. Dadurch können wichtige Nachrichten schnell über den Bus übertragen werden.
- Restfehlerwahrscheinlichkeit Sicherungsverfahren im Netzwerk reduzieren die Wahrscheinlichkeit einer unentdeckten, fehlerhaften Datenübertragung auf unter 10<sup>-11</sup>. Praktisch kann von einer 100% sicheren Übertragung ausgegangen werden.
- Funktionsüberwachung

Lokalisation fehlerhafter oder ausgefallener Stationen. Das CAN-Protokoll beinhaltet eine Funktionsüberwachung von Netzknoten. Netzknoten, die fehlerhaft sind, werden in ihrer Funktion eingeschränkt oder ganz vom Netzwerk abgekoppelt.

• Datenübertragung mit kurzer Fehler-Erholzeit Durch mehrere Fehlererkennungsmechanismen werden verfälschte Nachrichten mit großer Wahrscheinlichkeit erkannt. Wird ein Fehler erkannt, so wird die Nachrichtensendung automatisch wiederholt.

Im CAN-Bus sind mehrere Netzwerkteilnehmer über ein Buskabel miteinander verbunden. Jeder Netzwerkteil-nehmer kann Nachrichten senden und empfangen. Die Daten zwischen den Netzwerk-Teilnehmern werden seriell übertragen.

Netzwerkteilnehmer Beispiele für CAN-Bus-Geräte sind:

- Automatisierungsgeräte, z. B. SPS
- PCs
- Ein- /Ausgangsmodule
- Antriebssteuerungen
- Analysegeräte, z. B. ein CAN-Monitor
- Bedien- und Eingabegeräte als Mensch-Maschine Schnittstelle HMI (HMI, Human Machine Interface)
- Sensoren und Aktoren

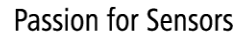

# **E Baumer**

# <span id="page-7-0"></span>**4.2. CANopen**

Unter technischer Leitung des Steinbeis Transferzentrums für Automatisierung wurde auf der Basis der Schicht 7 Spezifikation CAL (CAN-Application Layer) das CANopen-Profil entwickelt. Im Vergleich zu CAL sind in CANopen nur die für diesen Einsatz geeigneten Funktionen enthalten. CANopen stellt somit eine für die Anwendung optimierte Teilmenge von CAL dar und ermöglicht dadurch vereinfachten Systemaufbau und den Einsatz vereinfachter Geräte. CANopen ist optimiert für den schnellen Datenaustausch in Echtzeitsystemen.

Die Organisation CAN in Automation (CiA) ist zuständig für die geltenden Normen der entsprechenden Profile.

CANopen ermöglicht:

- Einfachen Zugriff auf alle Geräte- und Kommunikationsparameter
- Synchronisation von mehreren Geräten
- Automatische Konfiguration des Netzwerkes
- zyklischen und ereignisgesteuerten Prozessdatenverkehr

CANopen besteht aus vier Kommunikationsobjekten (COB) mit unterschiedlichen Eigenschaften:

- Prozess-Daten-Objekte für Echtzeitdaten (PDO)
- Service-Daten-Objekte für Parameter- und Programmübertragung (SDO)
- Netzwerk Management (NMT, Heartbeat)
- Vordefinierte Objekte (für Synchronisation, Notfallnachricht)

Alle Geräte- und Kommunikationsparameter sind in einem Objektverzeichnis gegliedert. Ein Objekt umfasst Name des Objekts, Daten-Typ, Anzahl Subindexe, Struktur der Parameter und die Adresse. Nach CiA ist dieses Objektverzeichnis in drei verschiedene Teile unterteilt: Kommunikationsprofil, Geräteprofil und ein herstellerspezifisches Profil. (siehe Objektverzeichnis)

# **E Baumer**

# <span id="page-8-0"></span>**4.3. CANopen-Kommunikation**

# <span id="page-8-1"></span>**4.3.1. Kommunikationsprofil**

Die Kommunikation zwischen den Netzwerkteilnehmern und dem Master (PC / Steuerung) erfolgt über Objektverzeichnisse und Objekte. Die Objekte werden über einen 16bit-Index adressiert. Das CANopen-Kommunikationsprofil DS 301 standardisiert die verschiedenen Kommunikationsobjekte. Dementsprechend werden sie in mehrere Gruppen unterteilt:

- Prozessdatenobjekte PDO (process data object) zur Echtzeitübertragung von Prozessdaten
- Servicedatenobjekte SDO (service data object) für den Schreib- und Lesezugriff auf das Objektverzeichnis • Objekte zur Synchronisation und Fehleranzeige von CAN-Teilnehmern:
	- SYNC-Objekt (synchronisation object) zur Synchronisation von Netzwerkteilnehmern EMCY-Objekt (emergency object) zur Fehleranzeige eines Gerätes oder seiner Peripherie
- Netzwerk-Management NMT (network management) zur Initialisierung und Netzwerksteuerung
- Layer Setting Services LSS zur Konfiguration mittels Seriennummer, Revisionsnummer usw. inmitten eines vorhandenen Netzwerks

# <span id="page-8-2"></span>**4.3.2. CANopen Meldungsaufbau**

Der erste Teil einer Meldung ist die COB-ID (Identifier). Aufbau der 11-Bit COB-ID :

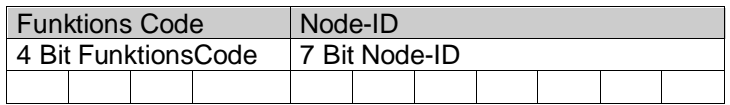

Der Funktionscode gibt Aufschluss über die Art der Meldung und die Priorität Je niedriger die COB-ID, desto höher die Priorität der Meldung.

Broadcast Meldungen:

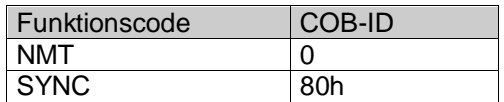

Peer to Peer Meldungen:

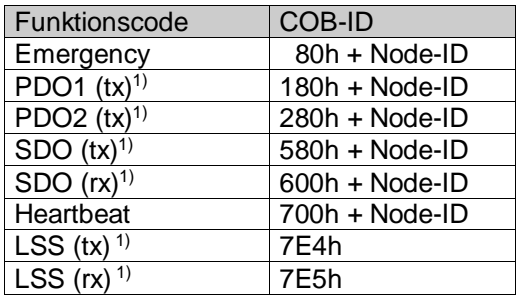

1): (tx) und (rx) aus der Sicht des Drehgebers

Die Node-ID kann über den CANopen-Bus zwischen 1 und 127 frei gewählt werden (wenn Drehschalter = 0). Die Drehgeber werden mit Node-ID 1 ausgeliefert.

Eine Änderung erfolgt mit dem Service Daten Objekt 2101h oder über LSS.

Ein CAN-Telegramm besteht aus der COB-ID und bis zu 8 Byte Daten:

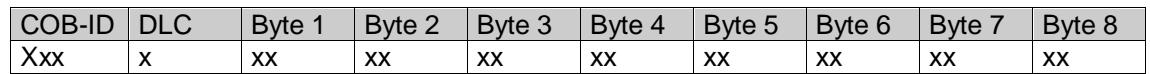

Die genauen Telegramme werden später noch ausführlich aufgeführt.

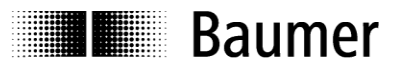

#### <span id="page-9-0"></span>**4.3.3. Servicedaten-Kommunikation**

Die Servicedatenobjekte entsprechen den Normen von CiA. Über Index und Subindex kann auf ein Objekt zugegriffen werden. Die Daten können angefordert oder gegebenenfalls ins Objekt geschrieben werden.

#### **Allgemeines zu den SDO**

Aufbau eines **SDO-Telegramms**:

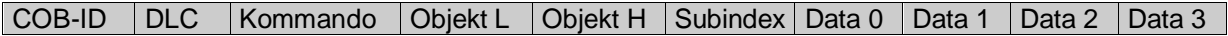

Eine SDO-**COB-ID** setzt sich folgendermaßen zusammen: Master -> Drehgeber : 600h + Node-ID Drehgeber -> Master : 580h + Node-ID

**DLC** (Data length code) bezeichnet die Länge des Telegramms. Diese setzt sich wie folgt zusammen: 1 Byte Kommando + 2 Byte Objekt + 1 Byte Subindex + Anzahl Datenbyte (0..4).

Das **Kommando-Byte** legt fest, ob Daten gelesen oder gesetzt werden und um wie viele Datenbyte es sich handelt:

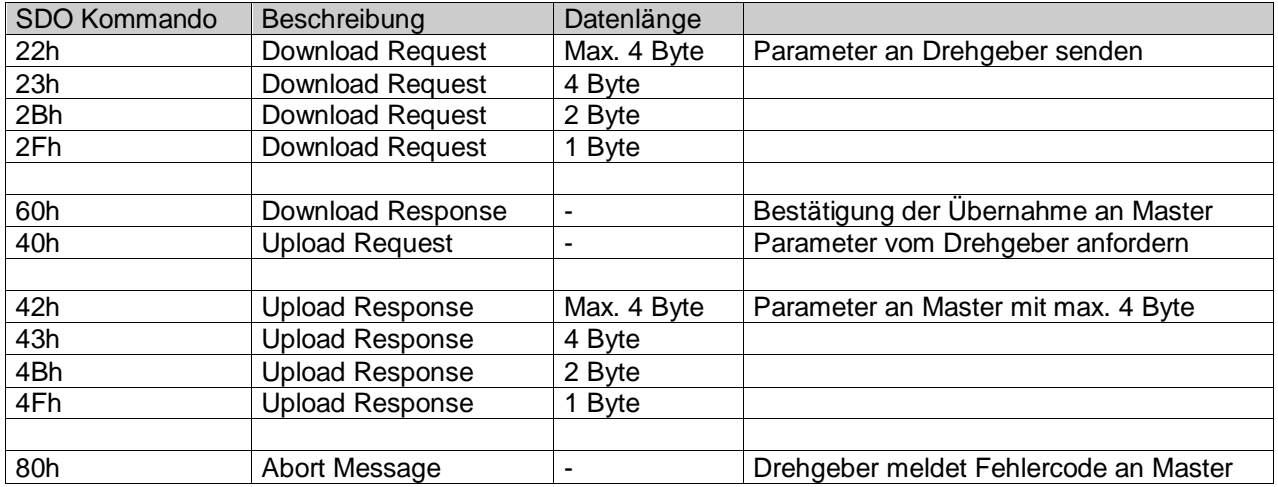

Eine **Abort Message** zeigt einen Fehler in der CAN-Kommunikation an. Das SDO Kommando-Byte ist 80h. Objekt und Subindex sind die des gewünschten Objektes. In Byte 5..8 steht der Fehler-Code.

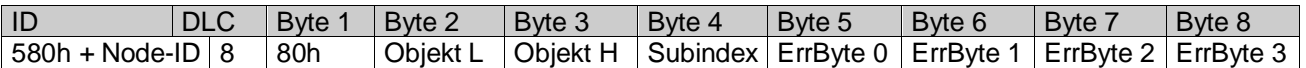

Byte 8..5 ergibt die SDO Abort Meldung (Byte 8 = MSB). Folgende Meldungen werden unterstützt:

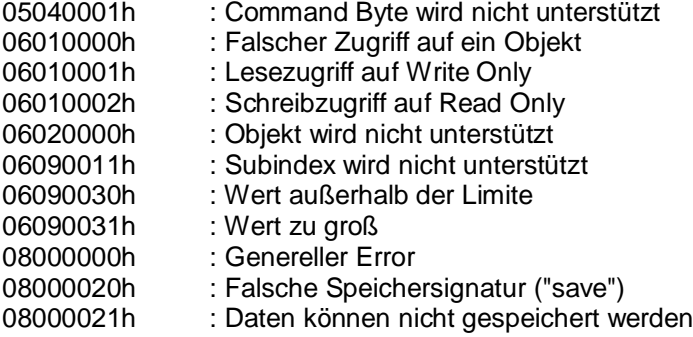

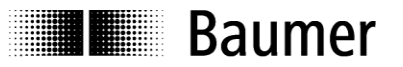

# **Beispiele SDO**

#### **Anfrage** eines Wertes vom Master beim Slave

Eine häufige Anfrage wird diejenige nach der Position sein.  $\rightarrow$  Objekt 6004h

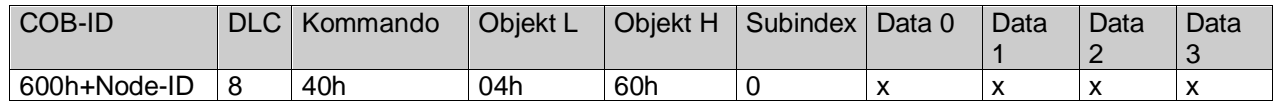

#### **Antwort** des Slaves **auf die Anfrage** eines Wertes

Die Position ist 4 Byte lang, die genauen Werte sind unter Objekt 6004h zu finden.

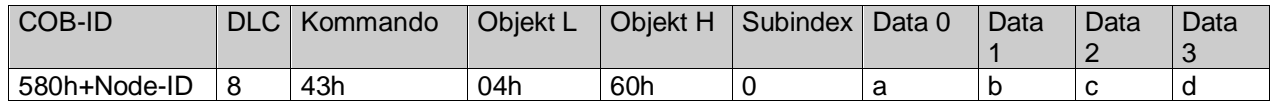

#### **Schreiben** eines Wertes vom Master in den Slave

Position setzen kann mit Preset erfolgen. → Objekt 6003h

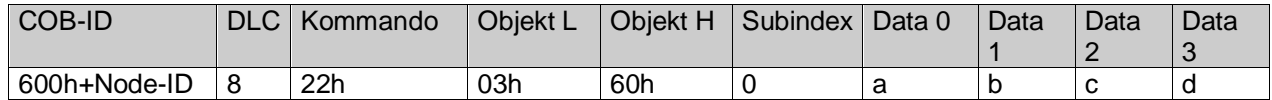

#### **Antwort** des Slaves **auf das Schreiben** eines Wertes

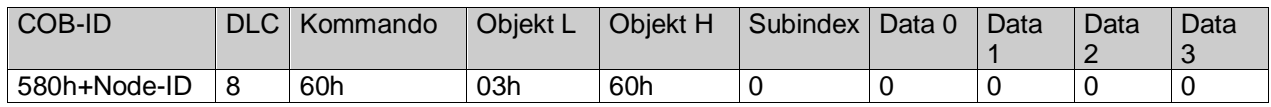

#### <span id="page-10-0"></span>**4.3.4. Prozessdaten-Kommunikation**

Prozessdatenobjekte dienen dem Echtzeit-Datenaustausch für Prozessdaten wie zum Beispiel die Position oder den Betriebsstatus. PDO's können synchron oder zyklisch (asynchron) gesendet werden. Der Drehgeber unterstützt das PDO1 und das PDO2. Beide PDO's liefern die aktuelle Position des Drehgebers und sind in den Objekten 1800h, 1801h, 1A00h, 1A01, 2800h, 2801h und 6200h festgelegt.

#### **Synchron**

Um die Prozessdaten synchron zu senden, muss im Objekt 1800h bzw. 1801h Subindex 2 ein Wert zwischen 1 und F0h (=240) eingeschrieben werden. Wenn nun der Wert 3 beträgt, wird das PDO auf jedes dritte Sync-Telegramm gesendet (beim Wert 1 wird auf jedes Sync-Telegramm gesendet), solange im Objekt 2800h bzw. 2801h ein 0 eingeschrieben ist. Ist dort zum Beispiel eine 5 eingeschrieben, wird das PDO nach wie vor auf jedes dritte Sync-Telegramm geschrieben, insgesamt aber nur 5 mal. Dem entsprechend folgt auf das 15. Sync-Telegramm das letzte PDO. Der Zähler für die Anzahl der zu übertragenden PDO´s wird bei einer Positions-änderung oder das NMT-Reset zurückgesetzt. D.h. die Position wird, falls sie sich nicht ändert, 5 mal gesendet. Ändert sich die Position, wird sie wieder 5 mal gesendet.

Im synchronen Betrieb werden die PDO vom Master über das Sync-Telegramm angefordert:

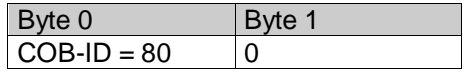

#### **Zyklisch (Asynchron)**

Sollen die PDO's zyklisch gesendet werden, muss ins Objekt 1800h bzw. 1801h Subindex 2 der Wert FEh geschrieben werden. Zusätzlich muss im gleichen Objekt Subindex 5 die Zykluszeit in Millisekunden eingetragen werden. Die eingeschriebene Zeit wird auf 1ms aufgerundet. Wird der Wert 0ms gespeichert, werden die PDO's nicht gesendet. Die Funktion ist ausgeschaltet.

Eine weitere Möglichkeit bringt das Objekt 2800h bzw. 2801h: Beträgt der Wert 0, läuft das Zyklische Senden wie oben beschrieben. Beträgt der Wert 1, wird zyklisch geprüft ob eine Änderung des Wertes vorliegt. Wenn nicht, wird nicht gesendet. Beträgt der Wert 4, wird bei jedem Zyklus, falls eine Änderung besteht, das PDO viermal gesendet.

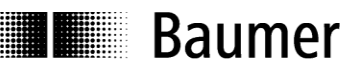

# **Übersicht**

In nachfolgender Tabelle werden die verschiedenen Sende-Arten von PDO's zusammengefasst:

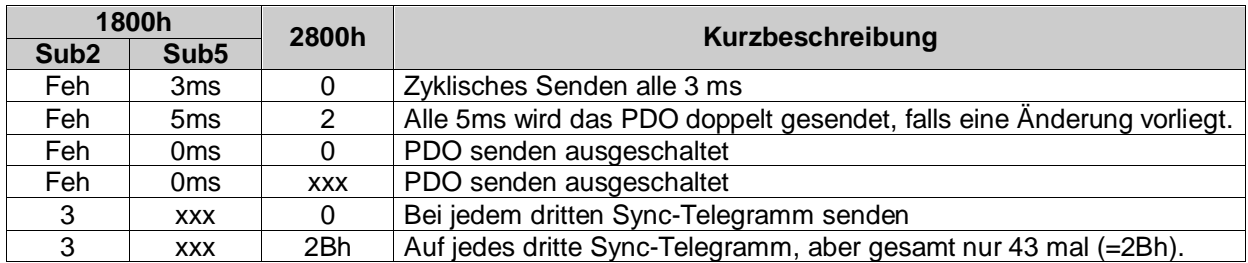

## **PDO (Position)**

PDO1 Telegrammaufbau:

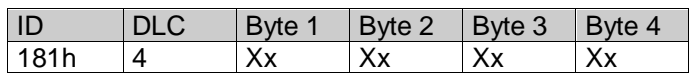

ID : 180h + Node-ID<br>Länge : 4 DataByte

Länge : 4 DataByte<br>Byte1.. 4 : Aktuelle Po

: Aktuelle Position in Inkrementen

PDO2 Telegrammaufbau:

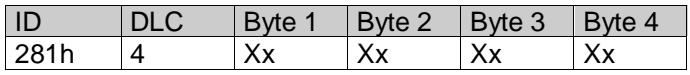

ID : 280h + Node-ID<br>Länge : 4 DataByte

Länge : 4 DataByte<br>Byte1.. 4 : Aktuelle Po

: Aktuelle Position in Inkrementen

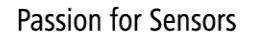

# **IE** Baumer

# <span id="page-12-0"></span>**4.3.5. Emergency-Dienst**

Interne Gerätefehler oder Busprobleme lösen eine Emergency-Meldung aus:

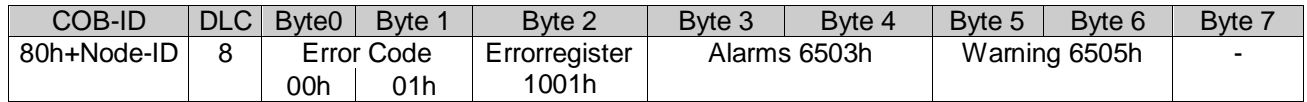

### **Byte 0..1: Error Codes**

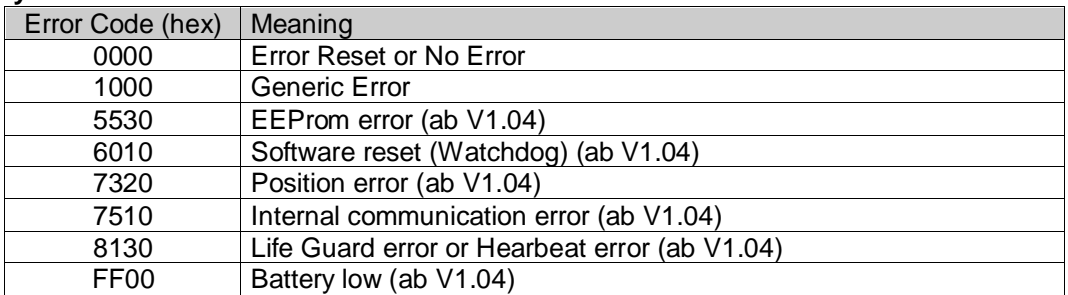

#### **Byte 2: Error-Register**

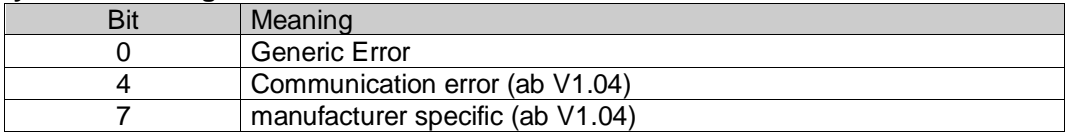

#### **Byte 3..4 Alarms**

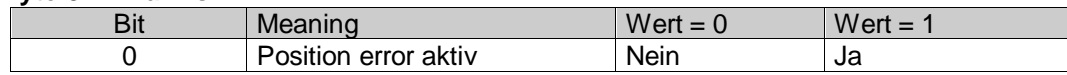

## **Byte 5..6 Warning**

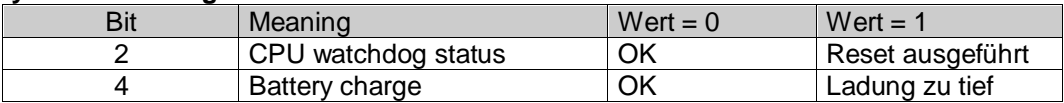

**Byte 7: Wird nicht verwendet**

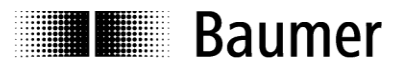

#### <span id="page-13-0"></span>**4.3.6. Netzwerkmanagement-Dienste**

Das Netzwerkmanagement kann in zwei Gruppen unterteilt werden:

Mit den NMT-Diensten für die **Gerätekontrolle** können die Busteilnehmer initialisiert, gestartet und gestoppt werden.

Zusätzlich gibt es die NMT-Dienste zur **Verbindungsüberwachung**.

#### **Beschreibung der NMT-Kommandos**

Die Kommandos werden als unbestätigte Objekte übertragen und sind folgendermaßen aufgebaut:

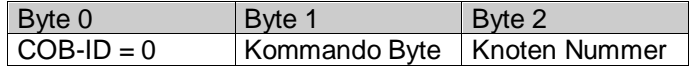

**COB-ID** für NMT-Kommandos ist immer Null. Die Node-ID wird in Byte 2 des NMT-Kommandos übertragen.

#### **Kommando Byte**

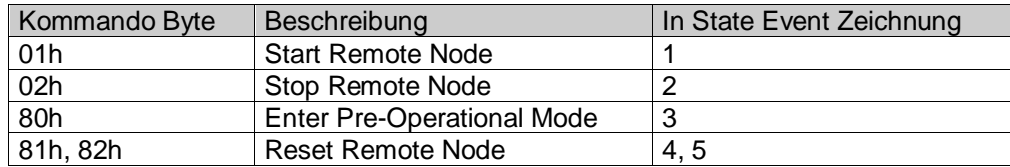

Die **Knotennummer** entspricht der Node-ID des gewünschten Teilnehmers. Mit Knotennummer = 0 werden alle Teilnehmer angesprochen.

#### **NMT State Event**

Nach dem Initialisieren ist der Drehgeber im Pre-Operational Mode. In diesem Zustand können SDO Parameter gelesen und geschrieben werden. Um PDO Parameter anzufordern, muss der Drehgeber zuerst in den Zustand Operational Mode gefahren werden.

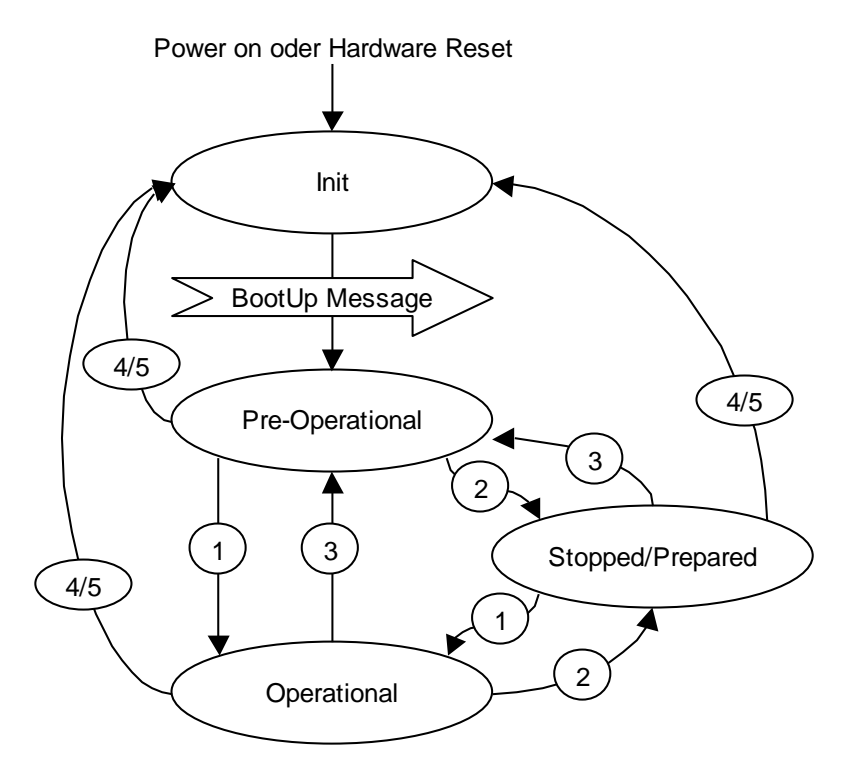

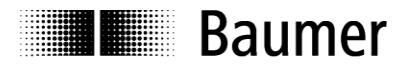

#### **Die verschiedenen NMT Zustände**

#### **Init**

Nach dem Initialisieren meldet sich der Drehgeber mit einer BootUp Meldung am CAN-Bus. Danach geht der Drehgeber automatisch in den Zustand PreOperational Mode über.

Die COB-ID der BootUp Meldung setzt sich aus 700h und der Node-ID zusammen.

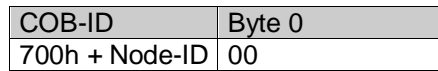

#### **Pre-Operational Mode**

Im Pre-Operational Mode können SDO gelesen und geschrieben werden.

#### **Operational Mode**

Im Zustand Operational Mode sendet der Drehgeber die gewünschten PDO's. Zudem können SDO gelesen und geschrieben werden.

#### **Stopped oder Prepared Mode**

Im Stopped Mode ist nur NMT Kommunikation möglich. Es können keine SDO Parameter gelesen oder gesetzt werden. LSS ist nur im Stopped Mode möglich.

#### **Zustandswechsel**

#### **Start Remote Node (1)**

Mit dem Startbefehl wird der Drehgeber in den Zustand Operational Mode gebracht.

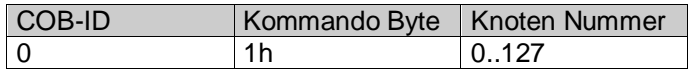

#### **Stop Remote Node (2)**

Mit dem Stoppbefehl wird der Drehgeber in den Zustand Stopped oder Prepared Mode gebracht.

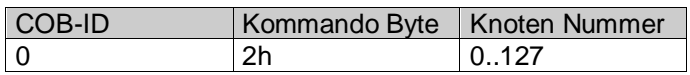

#### **Enter Pre-Operational Mode (3)**

Wechsle in den Zustand Pre-Operational Mode.

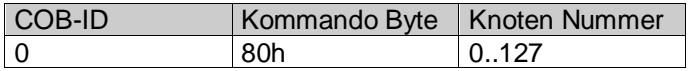

# **Reset Remote Node (4) oder Reset Kommunikation (5)**

Mit dem Reset-Befehl wird der Drehgeber neu initialisiert. Reset Remote Node (4):

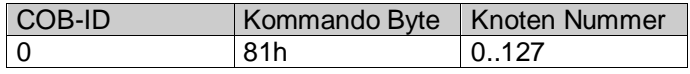

#### Reset Kommunikation (5):

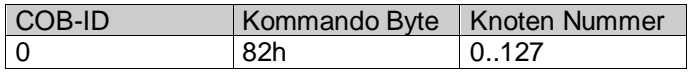

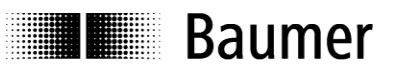

# **Node und Life Guarding**

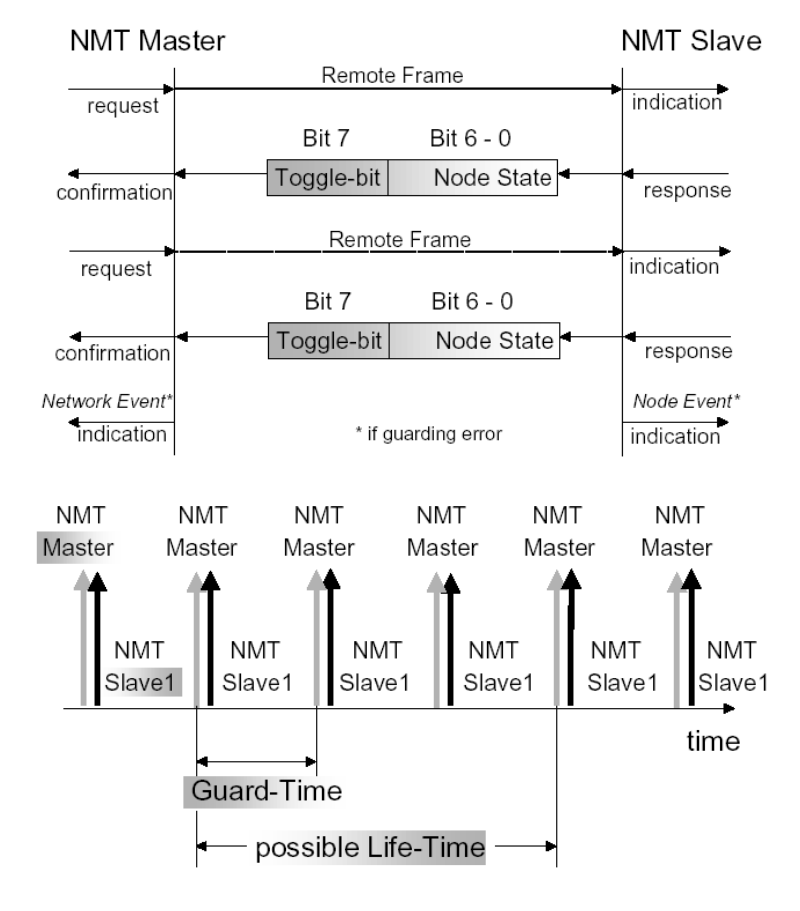

Zur Überwachung der Teilnehmer kann das Nodeguarding-Protokoll verwendet werden. Die CANopen-Nutzerorganisation Can in Automation CiA hat die Weisung herausge-geben, dass man wenn möglich das aktuelle Überwachungsprotokoll Hearbeat verwenden sollte. Will man trotzdem das Nodeguarding verwenden, muss im Objekt 2110h das Bit5 gesetzt werden. Der NMT-Master kann eine Datenbank anlegen mit den jeweiligen NMT-Zuständen jedes einzelnen Teilnehmers. Mit diesem Protokoll kann überprüft werden, ob sich ein Teilnehmer vom Bus zurückgezogen hat. Zusätzlich kann auch jeder Teilnehmer überwachen, ob die Steuerung noch aktiv ist.

Der NMT-Master startet den Überwachungs-dienst mit einem Remot-Frame an den gewünschten Teilnehmer. Durch jedes Remote-Frame wird beim Teilnehmer die Life-Time zurück gesetzt. Zusätzlich liefert der Teilnehmer seinen NMT-Zustand zurück. Somit kann der NMT-Master überprüfen, ob sich der Teilnehmer im richtigen NMT-Zustand befindet und im Fehlerfall darauf reagieren. Falls die Life-Time abläuft, wird ein "Node Event" ausgelöst. Das Verhalten im

Fehlerfall wird im Objekt 1029h-1h "Communication Error" definiert

Beispiel eines Nodeguarding-Protokolls:

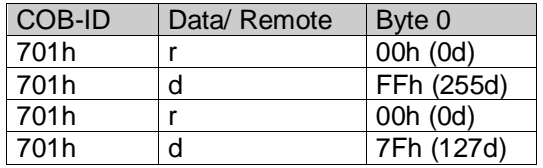

Mögliche NMT-Zustände der Teilnehmer:

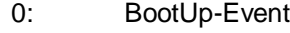

- 4: Stopped<br>5: Operatio
- 5: Operational<br>127: Pre-Operati
- Pre-Operational

Die unteren 7 Bits ergeben in diesem Fall 7Fh. D.h. der Drehgeber befindet sich im Pre-Operational Modus.

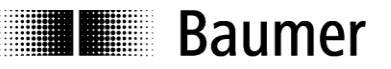

# **Heartbeat-Protokoll**

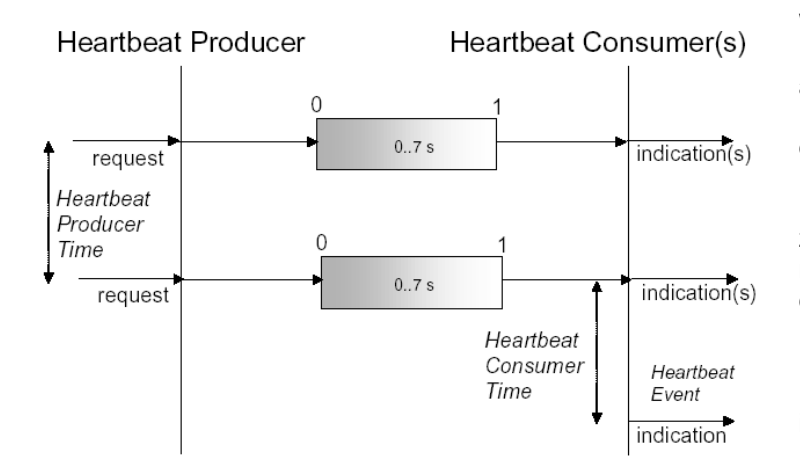

Wahlweise kann das neue Heartbeat-Protokoll verwendet werden. Heartbeat ist aktiv, wenn im Objekt 2110h Bit 5 auf '0' ist. Für neue Applikationen empfiehlt es sich das moderne Überwachungsprotokoll Heartbeat zu verwenden. Ein "Heartbeat-Producer" produziert zyklisch eine Heartbeat-Meldung. Ein oder mehrere "Heartbeat-Consumer" können diese Heartbeat-Meldung empfangen. Falls das zyklische senden dieser Heartbeat-Meldung ausbleibt, wird ein "Heartbeat Event" ausgelöst. Das Verhalten im Fehlerfall wird im Objekt 1029h-1h "Communication Error" definiert.

Beispiel einer Heartbeat-Protokolls

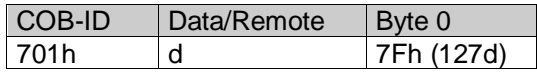

Die Heartbeat-Meldungen bestehen aus der COB-ID und einem Byte. In diesem Byte wird der NMT-Zustand überliefert.

- 0: BootUp-Event
- 4: Stopped<br>5: Operation
- 5: Operational<br>127: Pre-Operation
- Pre-Operational

D.h. der Drehgeber befindet sich im Pre-Operational Modus (7Fh = 127).

#### **Achtung : Nur einer der beiden oben beschriebenen Knotenüberwachungsmechanismen kann aktiv sein.**

Default: Heartbeat Optional: NodeGuarding (siehe Objekt 2110)

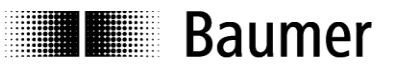

# <span id="page-17-0"></span>**4.3.7. Layer Setting Services**

Im Frühling 2000 wurde von CiA ein neues Protokoll entworfen, um ein einheitliches Auftreten zu gewährleisten. Beschrieben ist das Vorgehen unter

*Layer Setting Services and Protokoll, CiA Draft Standard Proposal 305* (LSS).

Der Drehgeber wird von uns standardmäßig mit der Node-ID 1 und der Baudrate 50 kBaud ausgeliefert. Es können mehrere Drehgeber mit der selben Node-ID an das Bussystem angeschlossen werden. Um nun die einzelnen Drehgeber ansprechen zu können, wird LSS verwendet.

Jeder Drehgeber besitzt eine eindeutige Seriennummer und wird über diese Nummer angesprochen. Also können beliebig viele Drehgeber mit gleicher Node-ID an ein Bussystem angeschlossen werden und dann über LSS initialisiert werden. Es können sowohl die Node-ID als auch die Baudrate neu gesetzt werden. LSS kann nur im **Stopped Mode** ausgeführt werden.

#### **Meldungsaufbau**

#### **COB-ID:**

Master  $\rightarrow$  Slave : 2021 = 7E5h<br>Master  $\leftarrow$  Slave : 2020 = 7E4h Master  $\leftarrow$  Slave Nach der COB-ID wird ein LSS command specifier gesandt. Danach werden bis zu sieben Datenbyte angehängt.

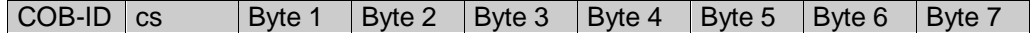

#### **Switch Mode Global**

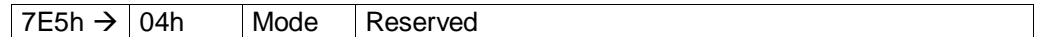

Mode :  $0 \rightarrow$  Operationsmode  $1 \rightarrow$  Konfigurationsmode

#### **Switch Mode Selektiv**

Mit folgendem Ablauf kann ein ganz bestimmter Drehgeber im Bussystem angesprochen werden.

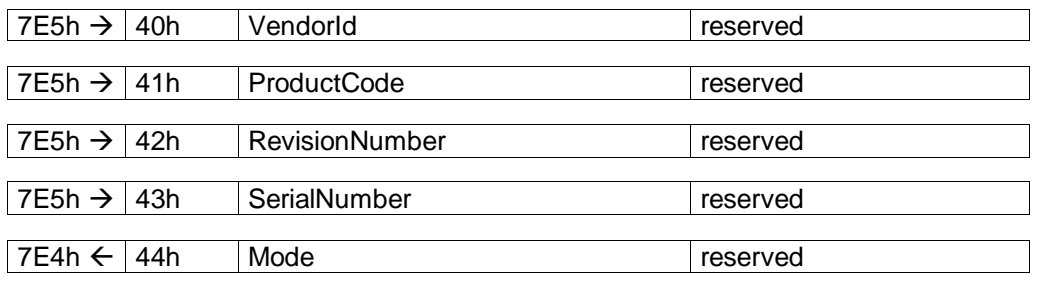

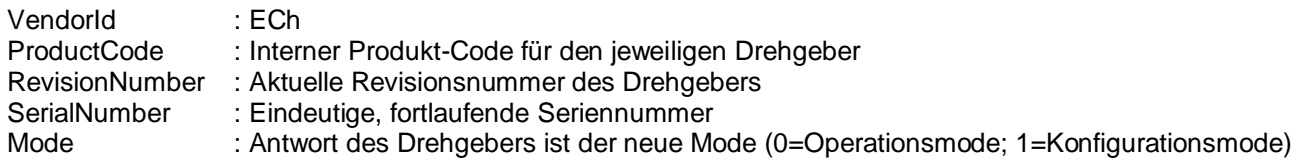

#### **Node-ID setzen**

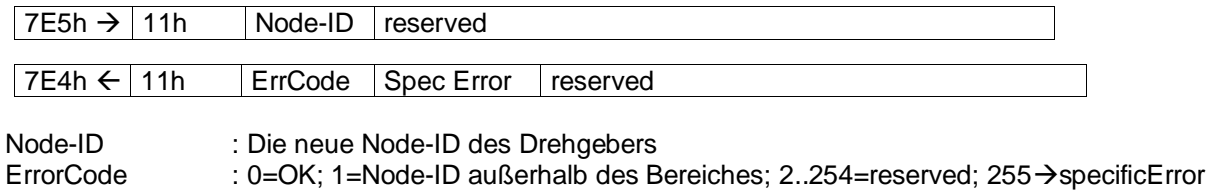

SpecificError : Falls ErrorCode=255 → Applikationsspezifischer Errorcode.

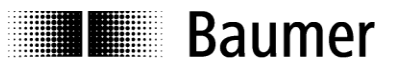

## **BitTiming setzen**

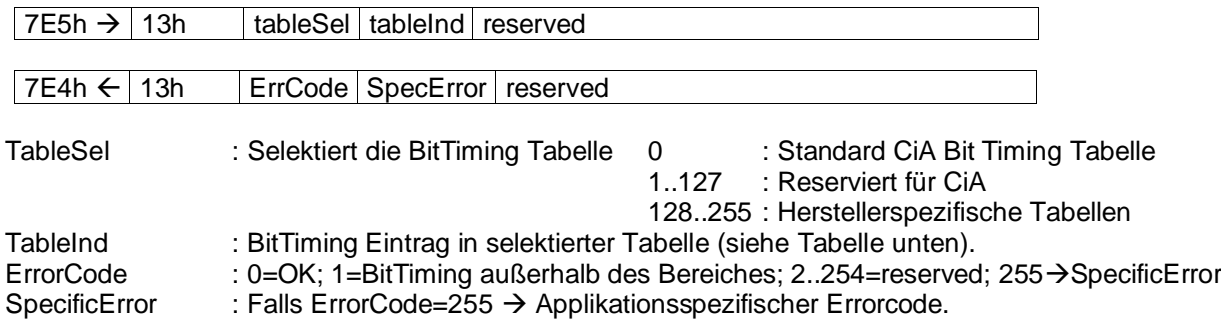

## **Standard CiA Tabelle**

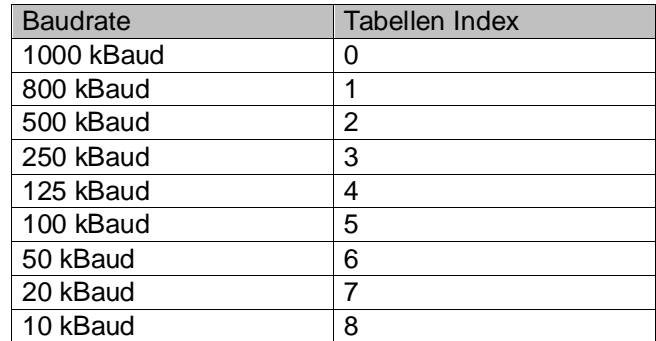

#### **Speichern des Konfigurationsprotokoll**

Dieses Protokoll speichert die Konfigurationsparameter im EEPROM.

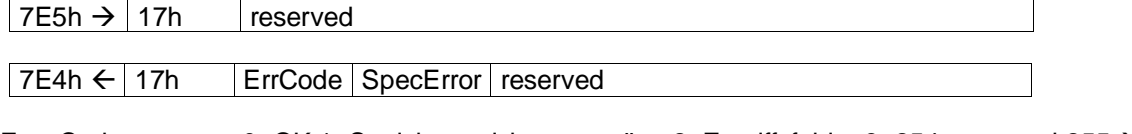

ErrorCode : 0=OK;1=Speichern nicht unterstützt;2=Zugriffsfehler;3..254=reserved;255→specificError SpecificError<br>SpecificError : Falls ErrorCode=255 → Applikationsspezifischer Errorcode. : Falls Error Code=255  $\rightarrow$  Applikationsspezifischer Errorcode.

## **Aktiviere BitTiming Parameter**

Die neuen BitTiming Parameter werden mit dem command specifier 15h aktiviert.

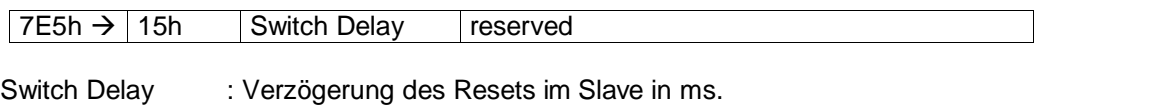

Nach der Verzögerungszeit meldet sich der Drehgeber mit der neuen Baudrate an.

#### **VendorId anfordern**

VendorId eines selektierten Drehgebers anfordern

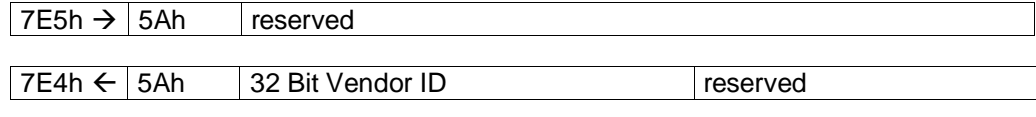

 $V$ endorID : = ECh

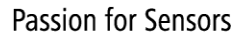

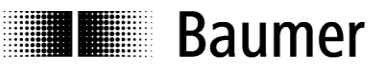

#### **Produktcode anfordern**

Produktcode eines selektierten Drehgebers anfordern

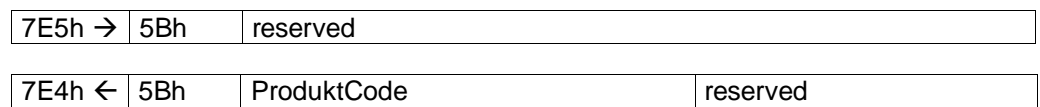

Produktcode : Herstellerabhängiger Produktcode

#### **Revisionsnummer anfordern**

Revisionsnummer eines selektierten Drehgebers anfordern

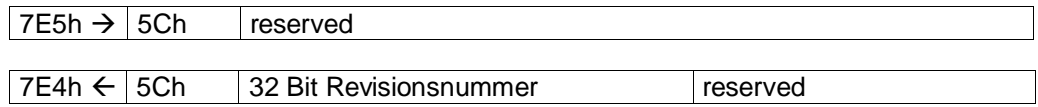

Revisionsnummer : aktuelle Revision

#### **Seriennummer anfordern**

Seriennummer eines selektierten Drehgebers anfordern

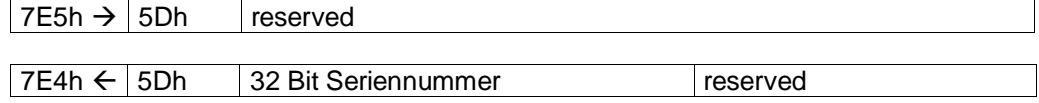

Seriennummer : eindeutige fortlaufende Seriennummer des Drehgebers

#### **Bereichsanfrage**

Drehgeber können auch in einem gewissen Bereich gesucht werden. Hierzu werden folgende Objekte nacheinander versandt:

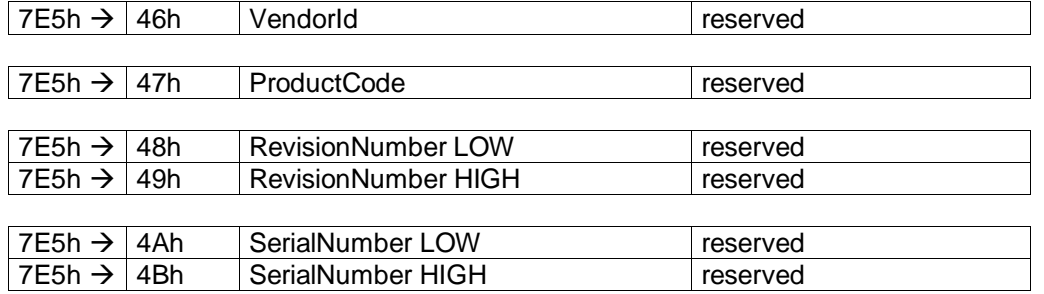

Jeder Drehgeber mit den entsprechenden Parametern meldet sich mit folgender Meldung:

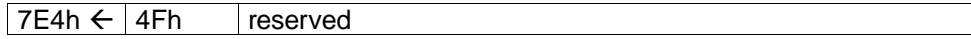

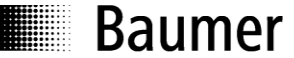

# <span id="page-20-0"></span>**4.4. Drehgeber Profil**

# <span id="page-20-1"></span>**4.4.1. Drehgeber-Objekte Übersicht**

Nach CiA (CAN in Automation) werden die Objekte in drei Gruppen unterteilt:

- **Standard-Objekte**: 1000h, 1001h, 1018h
- **Herstellerspezifische Objekte**: 2000h - 5FFFh **Gerätespezifische Objekte**:

Alle anderen Objekte von 1000h - 1FFFh, 6000h - FFFFh

Folgende Tabelle zeigt eine Zusammenfassung aller vom Drehgeber unterstützen SDO Objekte.

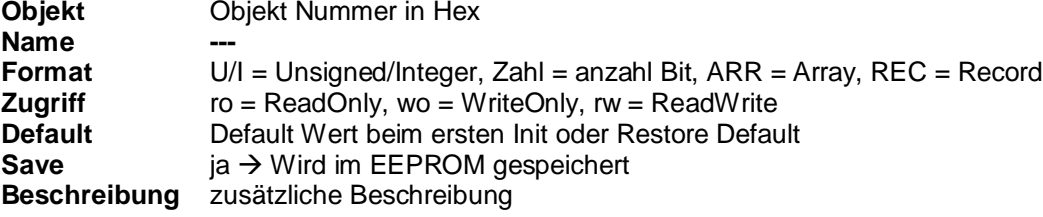

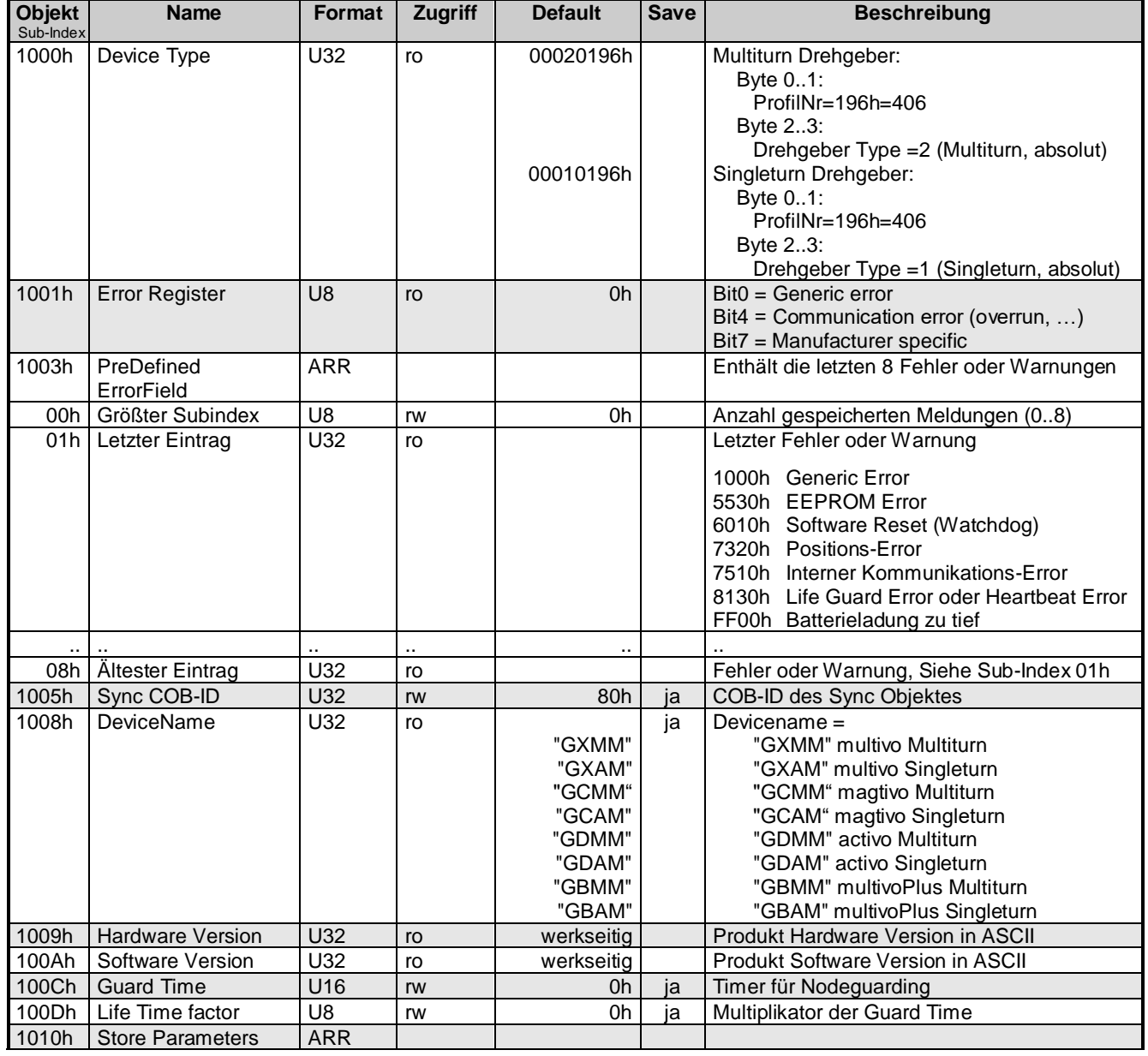

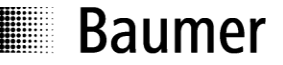

IE

▒

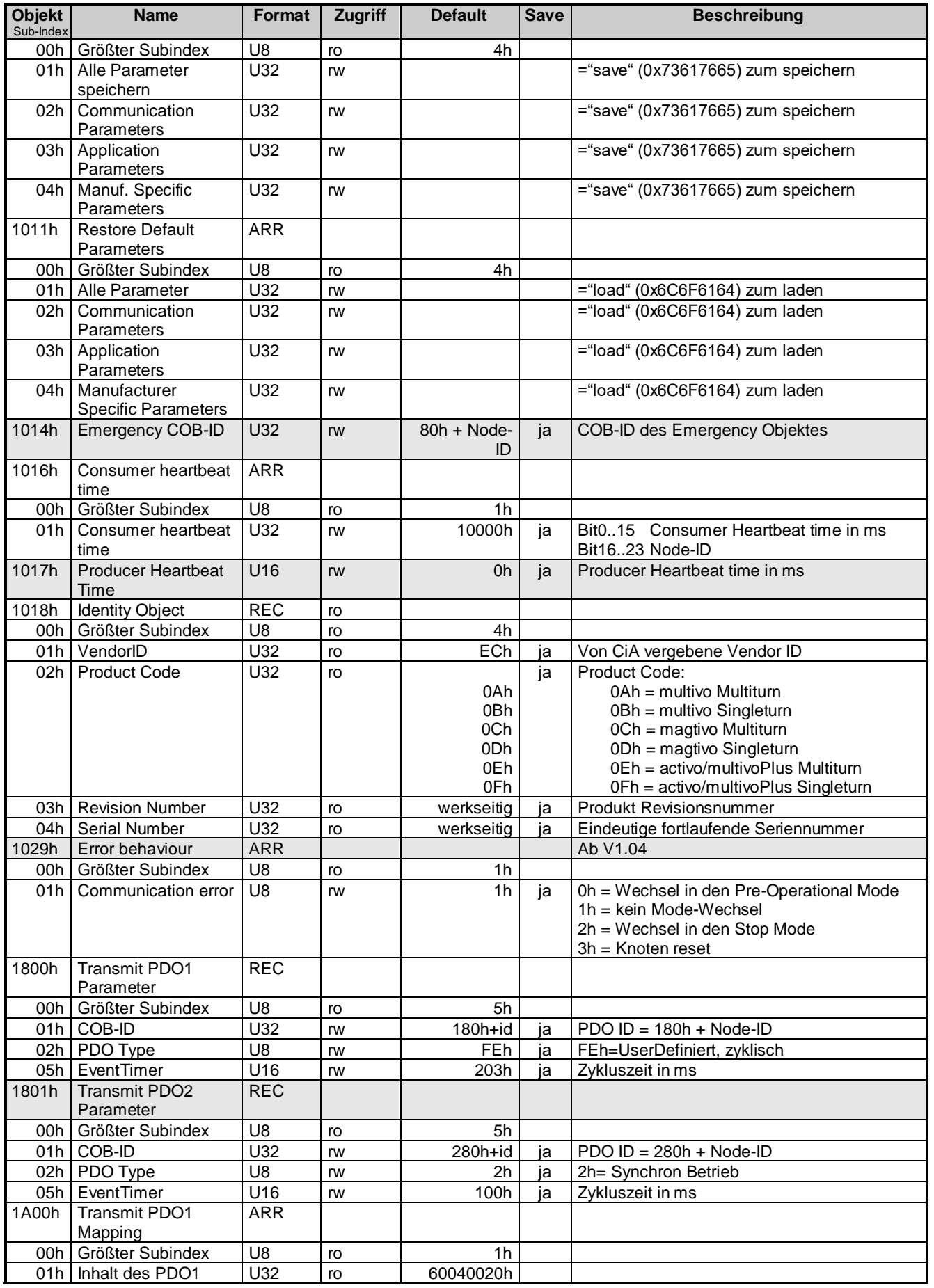

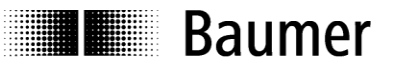

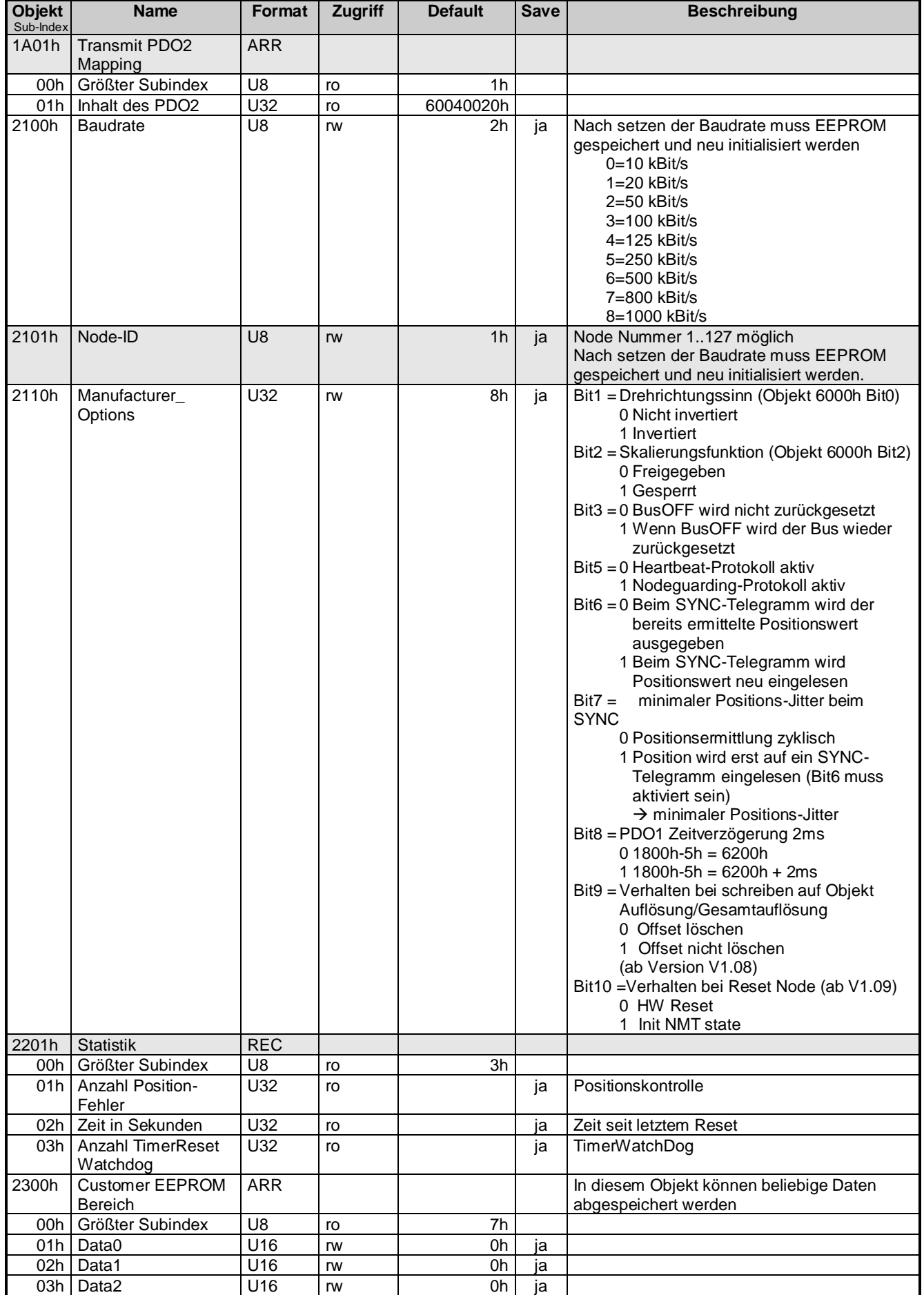

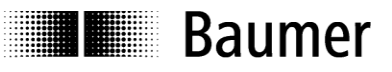

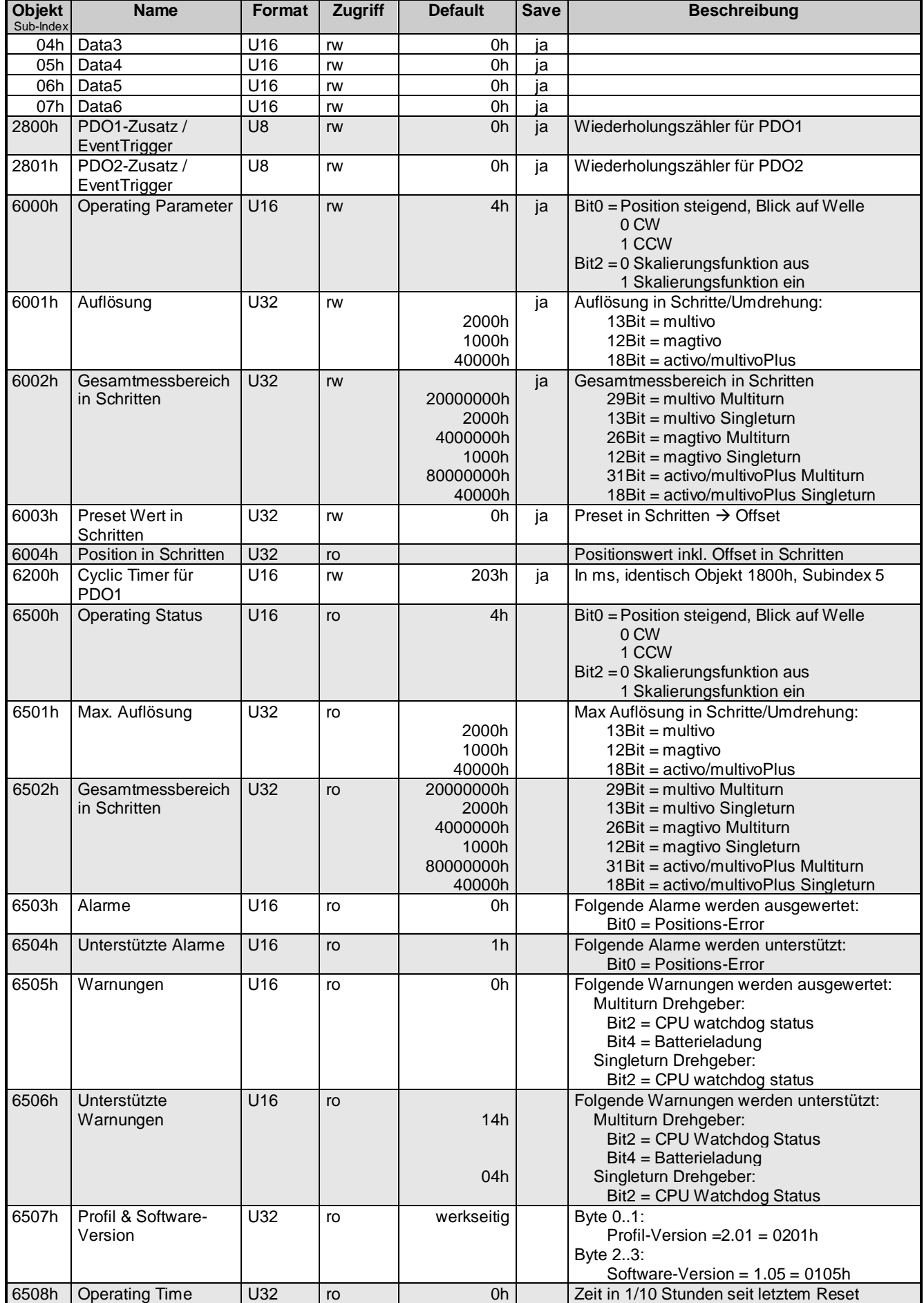

# **I** Baumer

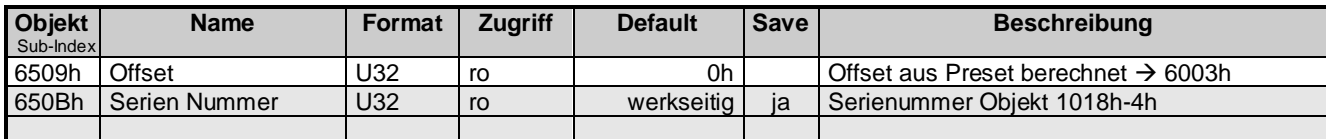

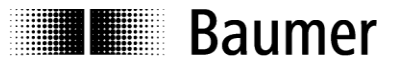

# <span id="page-25-0"></span>**4.4.2. Ausführliche Objektliste (DS-301)**

#### **Objekt 1000 Device Typ**

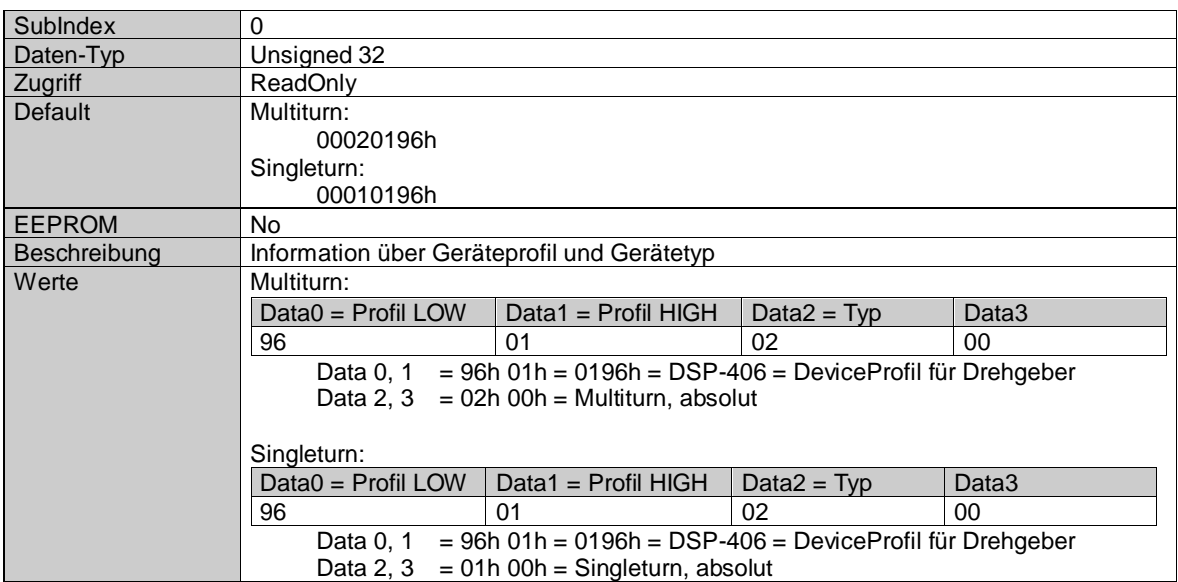

#### **Objekt 1001 Error Register**

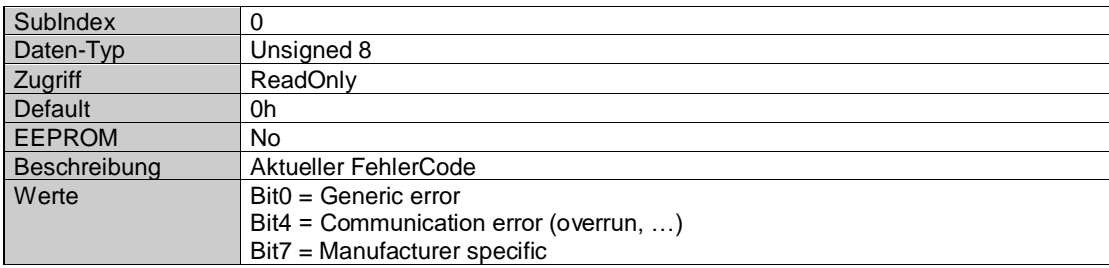

#### **Objekt 1003 Vordefiniertes Error Feld**

CiA (CAN in Automation) definiert hier etwa 200 verschiedene Error Code. In diesem Dokument werden nur die für den Sensor relevanten Error Code beschrieben.

Dieses Objekt speichert die letzten 8 aufgetretenen Fehler oder Warnungen.

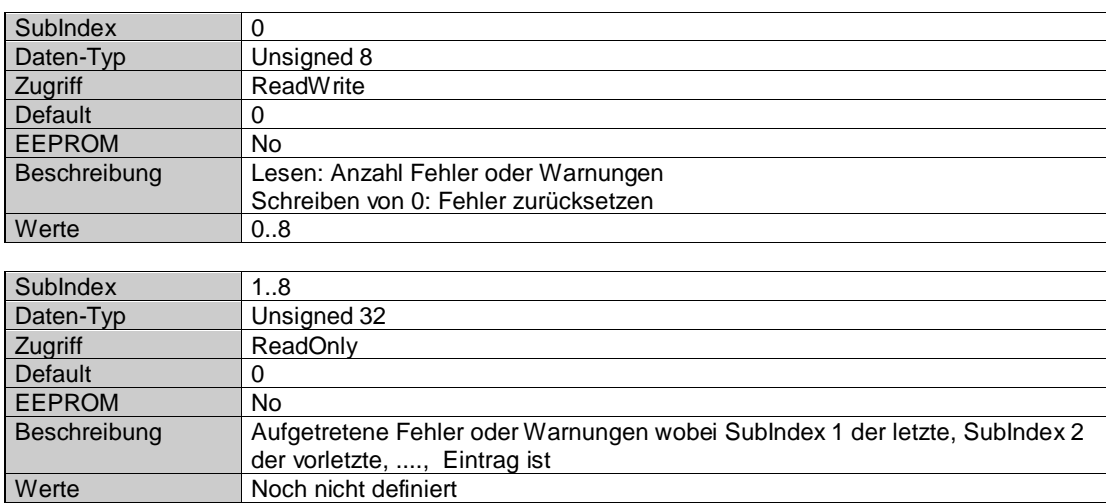

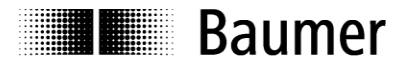

#### **Objekt 1005 COB-ID SYNC Message**

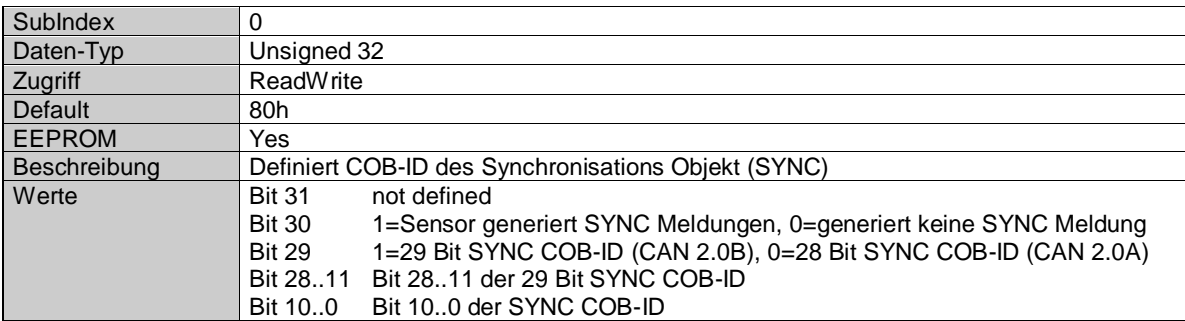

#### **Objekt 1008 Hersteller Device Name**

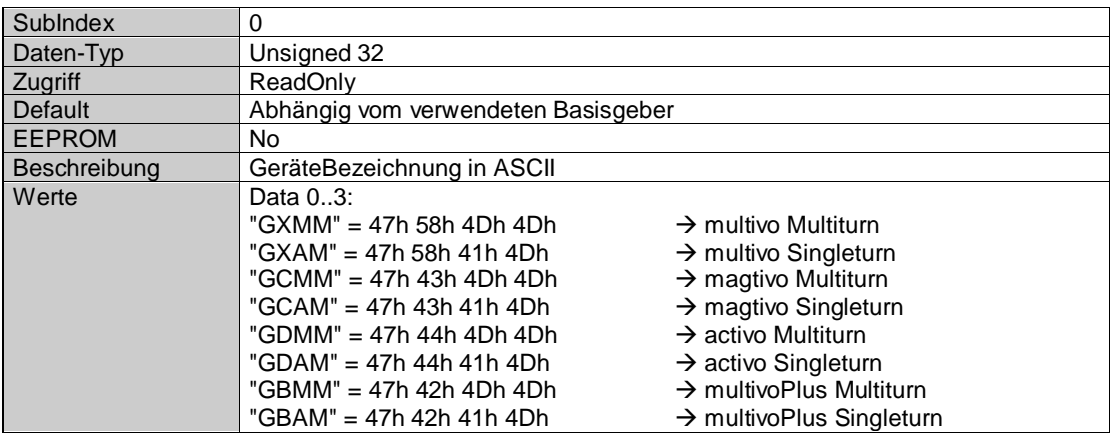

#### **Objekt 1009 Hersteller Hardware Version**

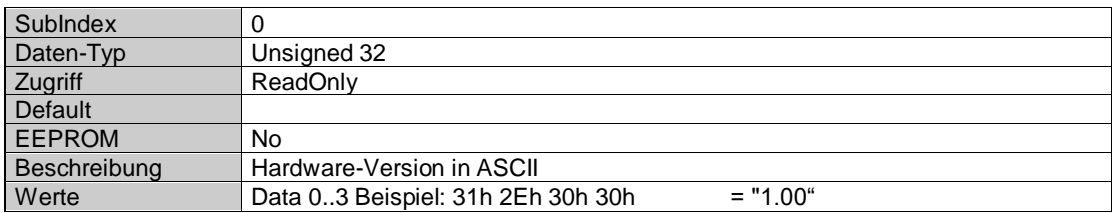

#### **Objekt 100A Hersteller Software Version**

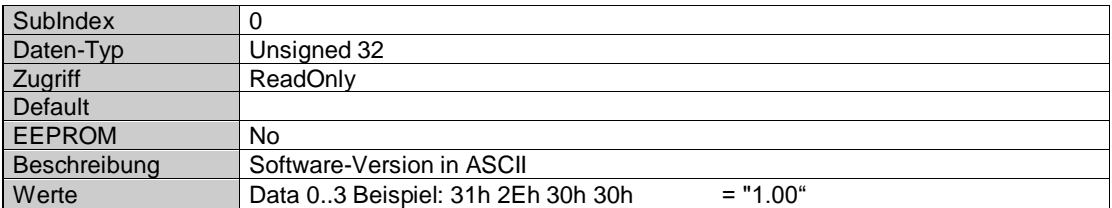

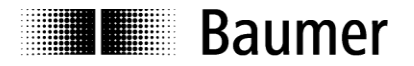

#### **Objekt 100C Guard Time**

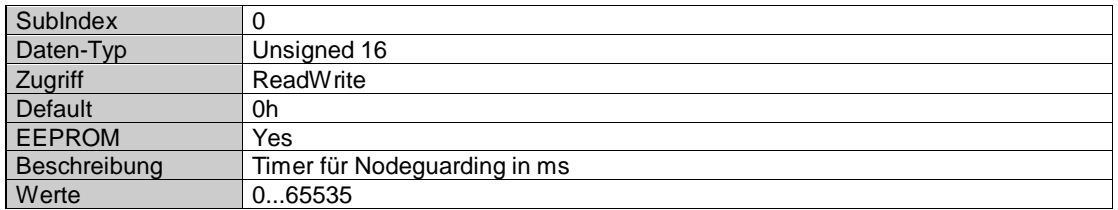

#### **Objekt 100D Life Time Factor**

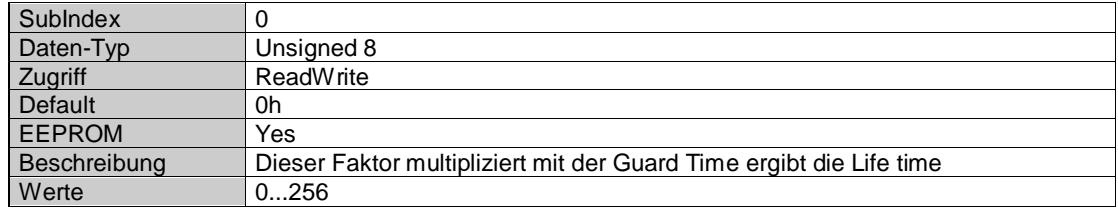

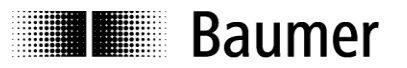

#### **Objekt 1010 Parameter speichern**

Über das Objekt 1010h wird das Speichern untenstehender Objekte in den nichtflüchtigen Speicher (EEPROM) ausgelöst. Um ein unabsichtliches Speichern zu verhindern muss die Botschaft "save" in den SubIndex 1 geschrieben werden.

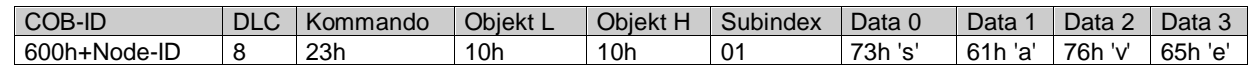

Im EEPROM gespeicherte Objekte:

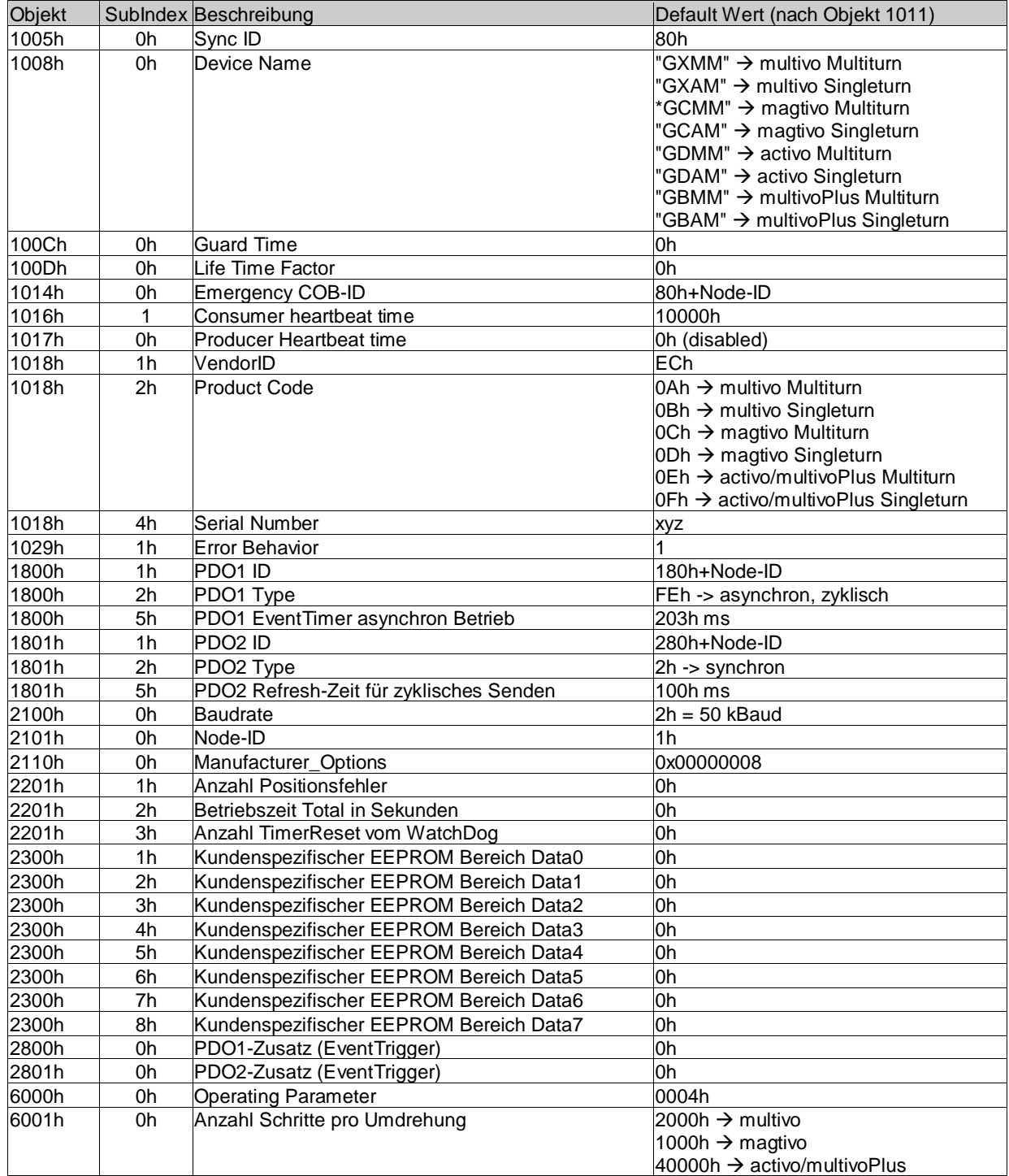

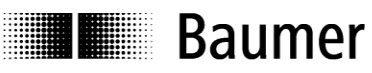

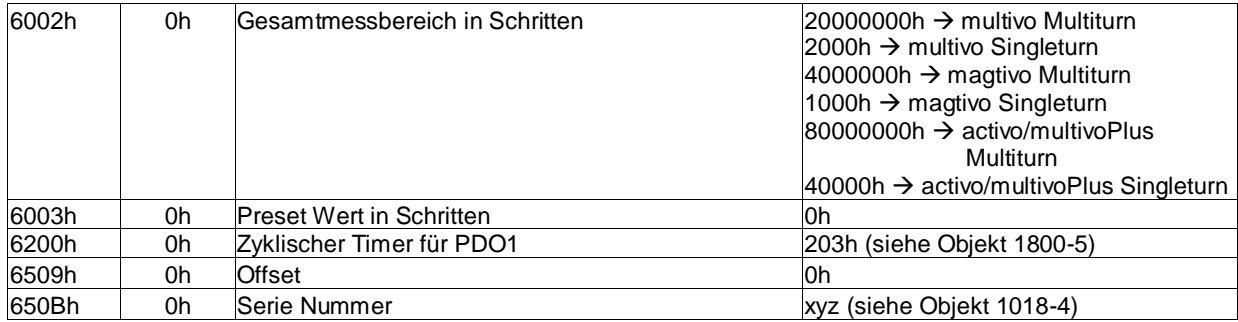

#### **Objekt 1011 Restore Parameter**

Über das Objekt 1011h werden die Werte im RAM mit den Default-Werten (siehe Objekt 1010h) überschrieben. Zudem wird der Inhalt des EEPROM als ungültig markiert. Dies bedeutet, dass bis zum nächsten Speichern der Daten im EEPROM, jeweils die Default Werte geladen werden.

Um ein unabsichtliches Überschreiben zu verhindern muss die Botschaft "load" in den SubIndex 1 geschrieben werden.

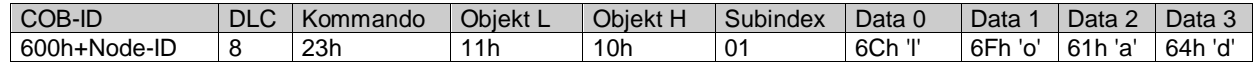

#### **Objekt 1014 COB-ID Emergency Message**

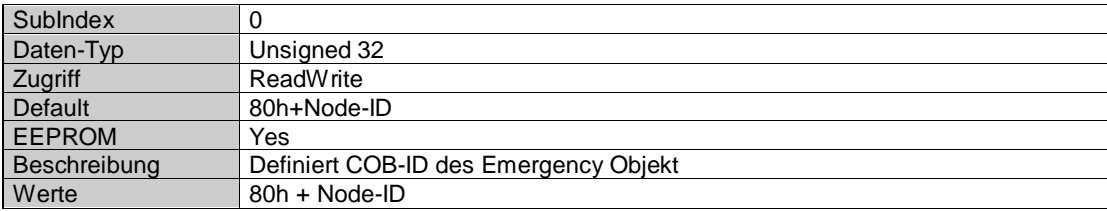

#### **Object 1016 Consumer heartbeat Time**

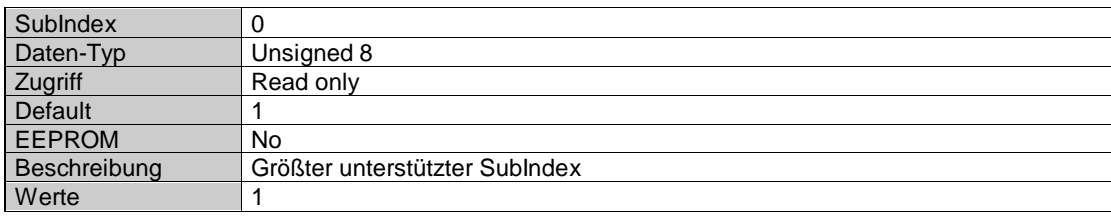

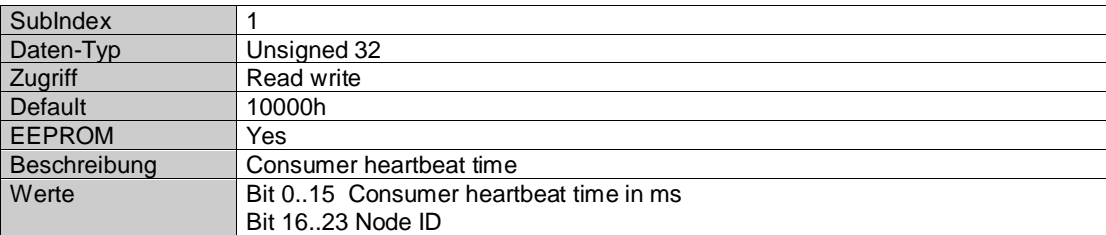

#### **Objekt 1017 Producer Heartbeat Time**

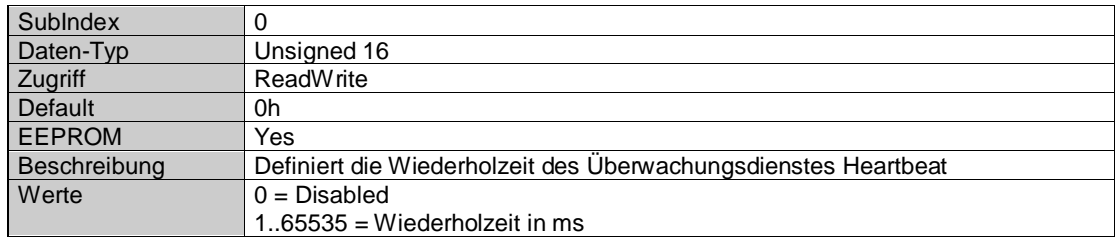

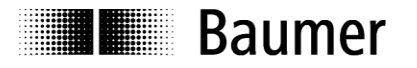

## **Objekt 1018 Identity Object**

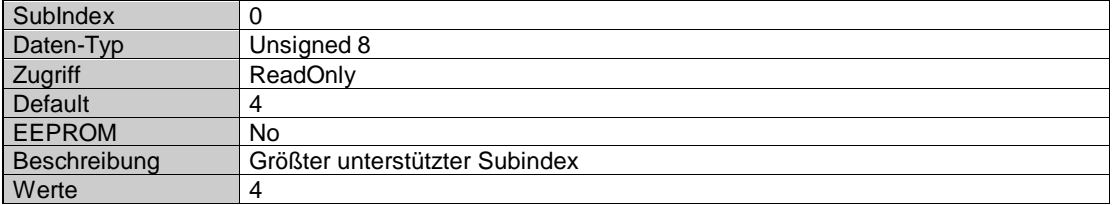

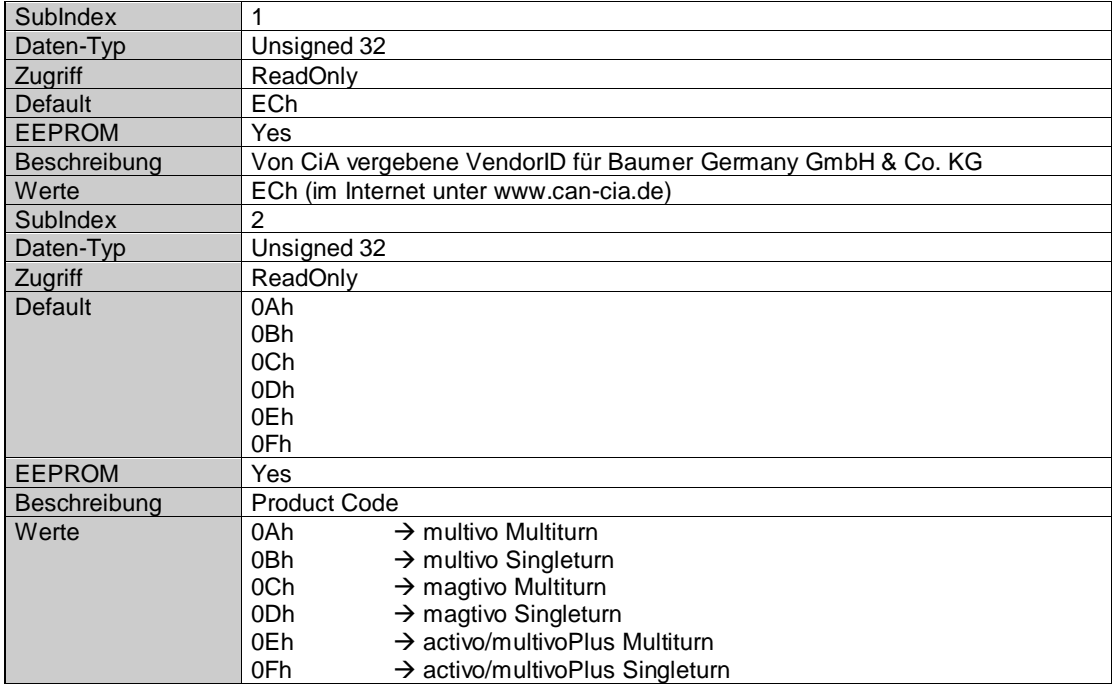

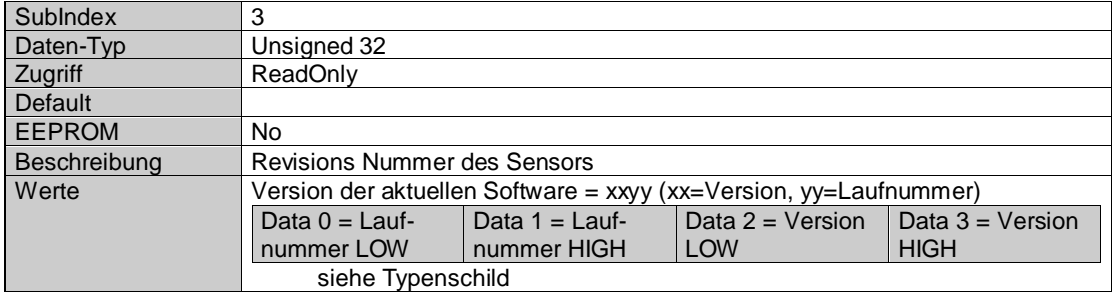

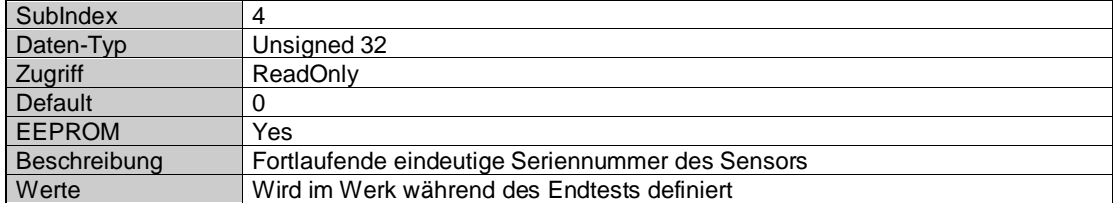

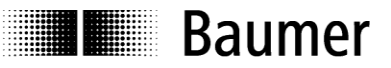

#### **Objekt 1029 Error Behavior (ab Firmware Version V1.04)**

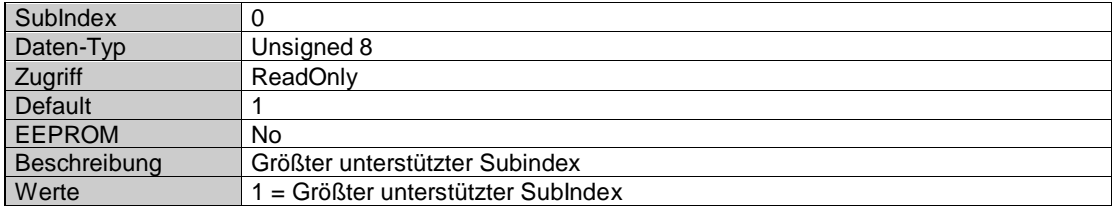

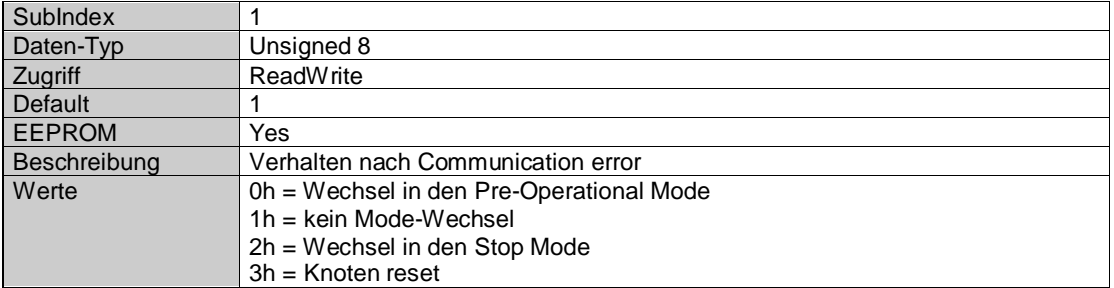

#### **Objekt 1800 PDO1 Parameter**

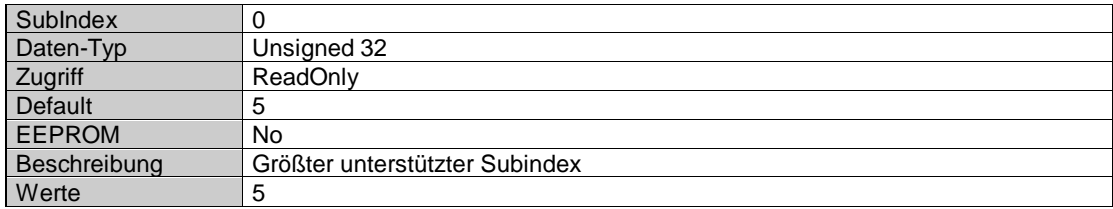

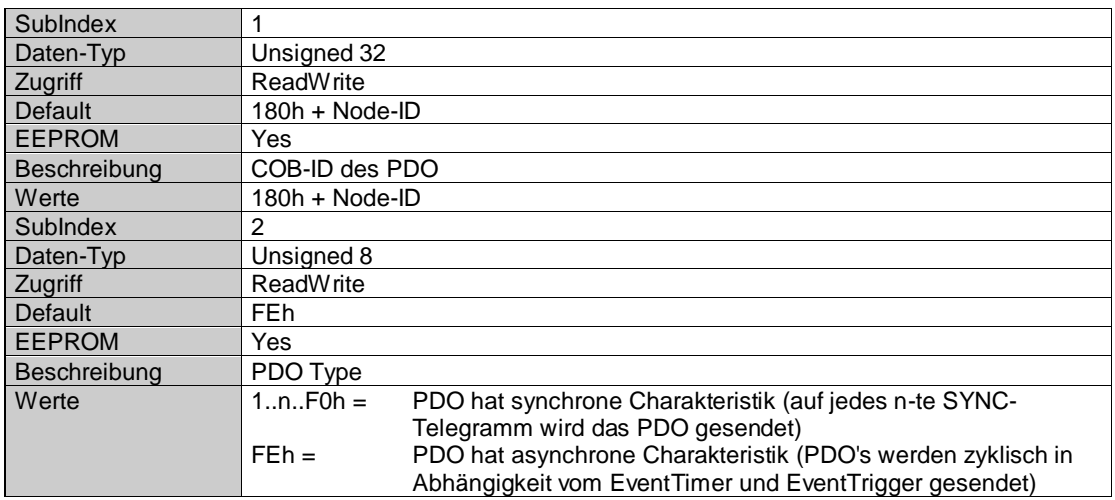

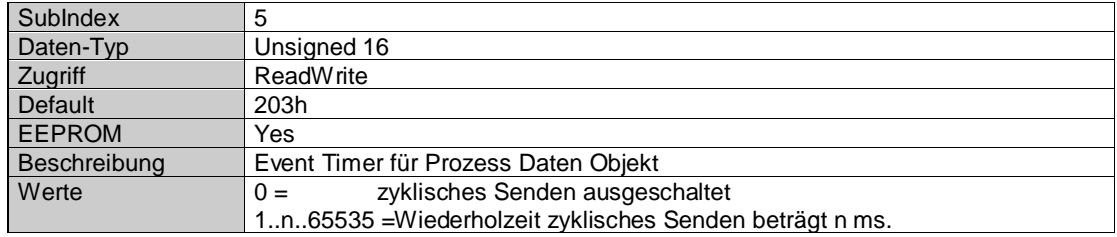

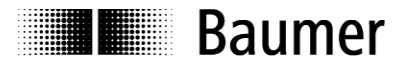

#### **Objekt 1801 PDO2 Parameter**

Siehe Objekt 1800h mit Ausnahme SubIndex1 COB-ID ist hier 280h + Node-ID

#### **Objekt 1A00 PDO1 Mapping**

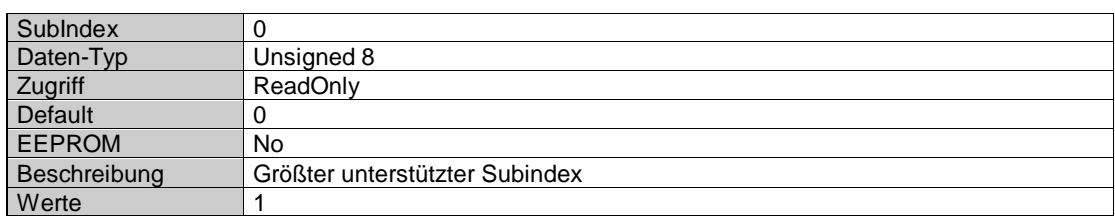

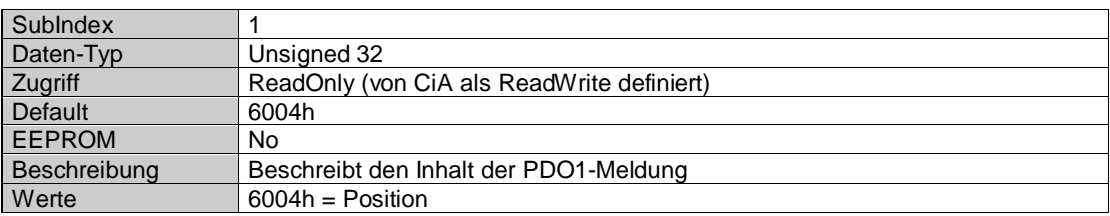

#### **Objekt 1A01 PDO2 Mapping**

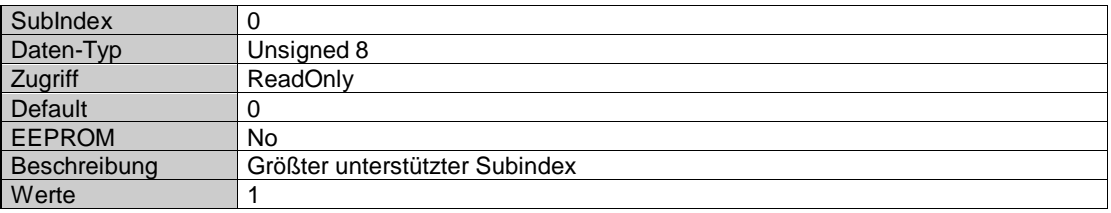

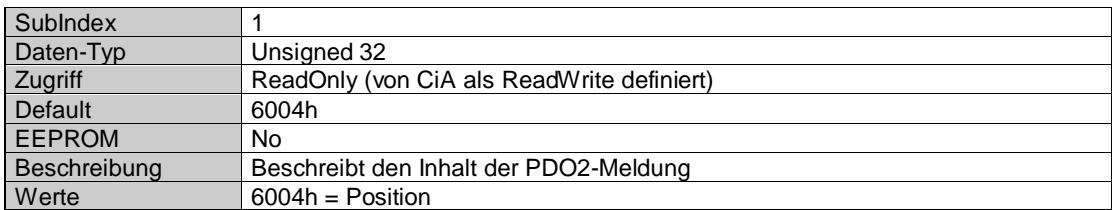

#### **Objekt 2100 Baudrate**

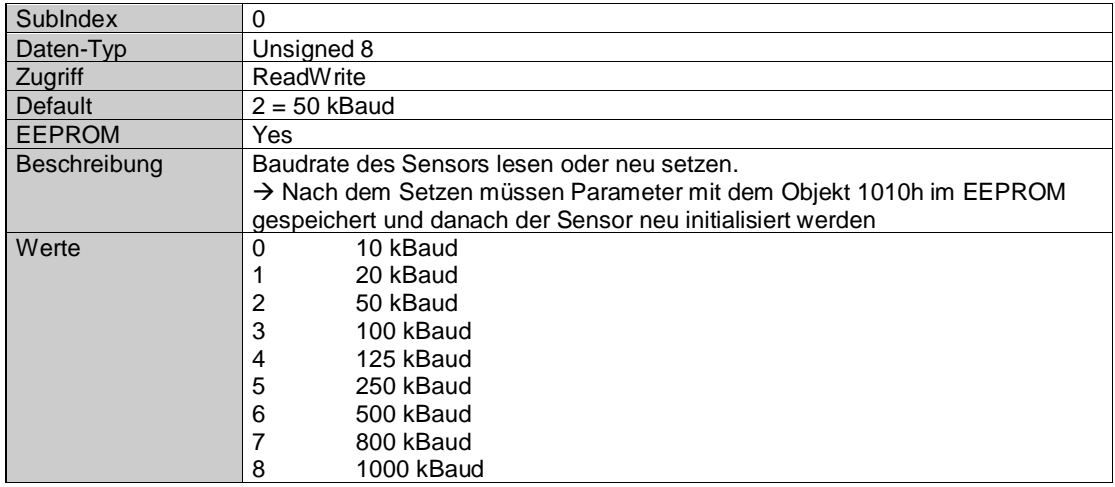

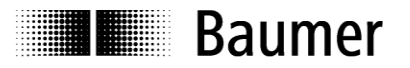

#### **Objekt 2101 Node-ID**

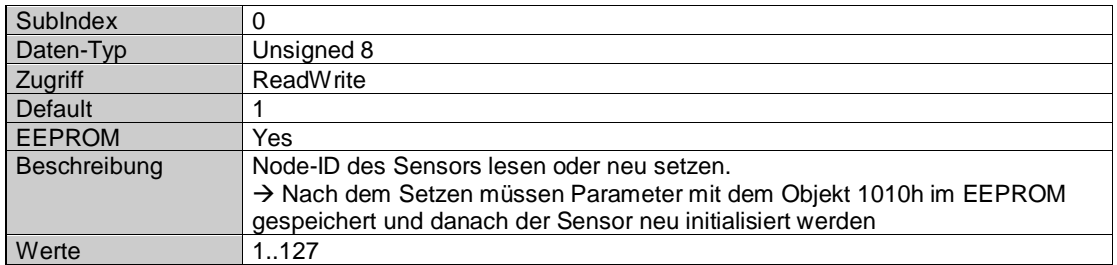

## **Objekt 2110 Manufacturer\_Options**

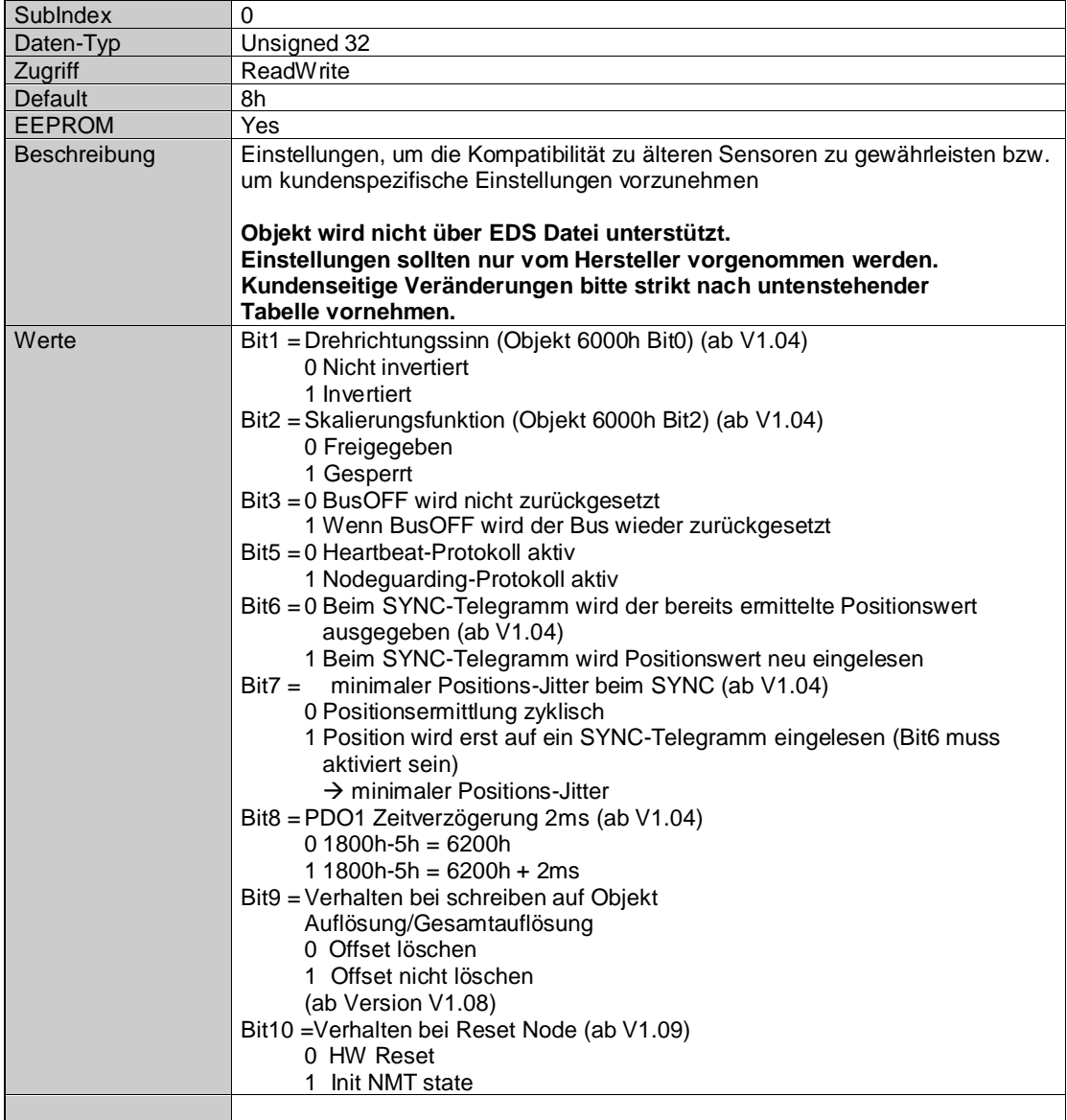

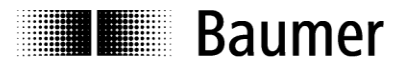

#### **Objekt 2201 Statistik**

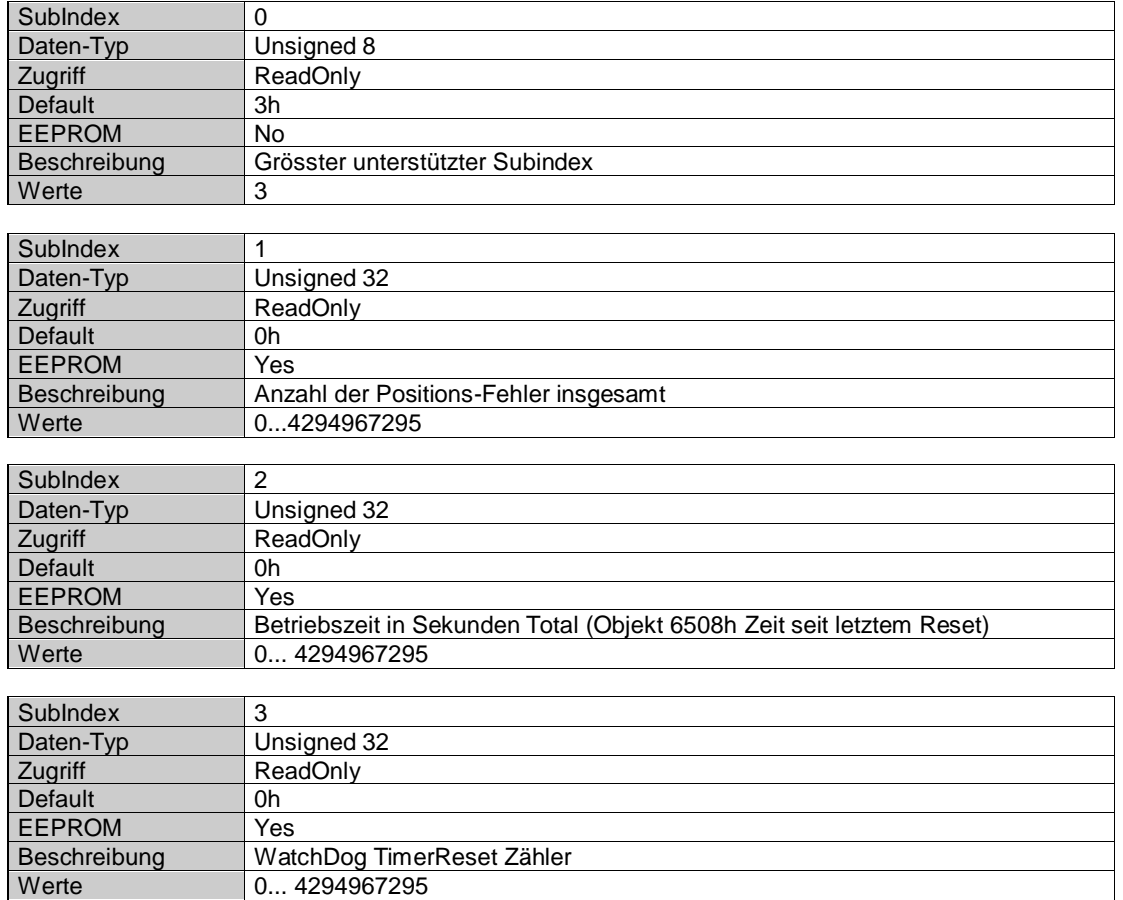

#### **Objekt 2300 Customer EEPROM Bereich**

0... 4294967295

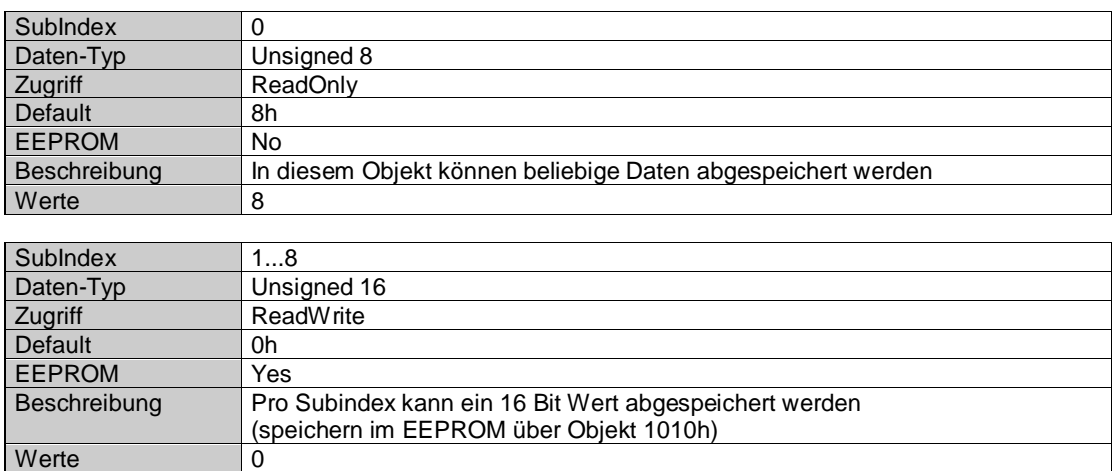

Werte

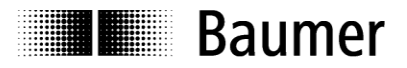

#### **Objekt 2800 PDO1-Zusatz (EventTrigger)**

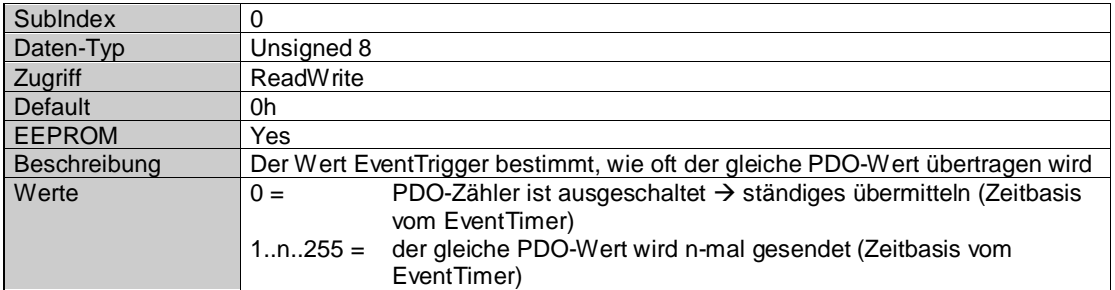

#### **Objekt 2801 PDO2-Zusatz (EventTrigger)**

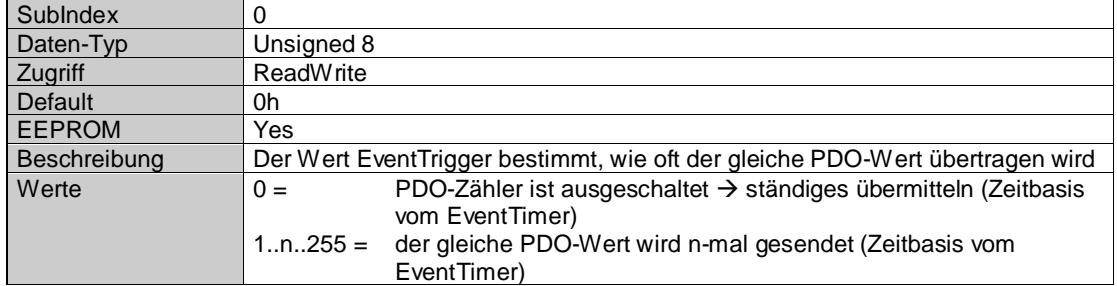

#### **Objekt 6000 Operating Parameter**

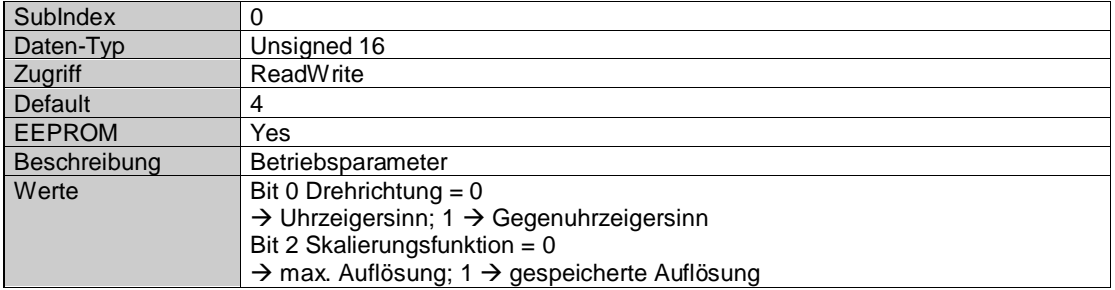

#### **Objekt 6001 Auflösung**

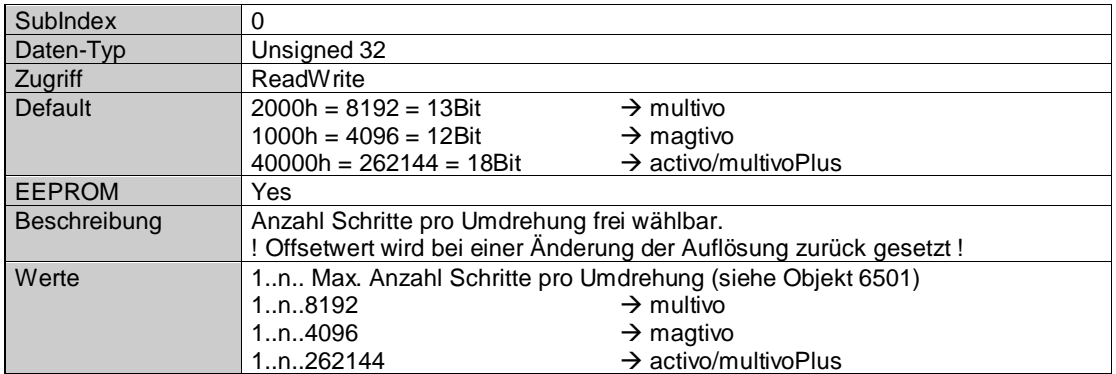

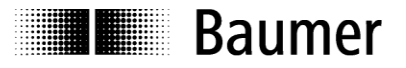

#### **Objekt 6002 Gesamtmessbereich**

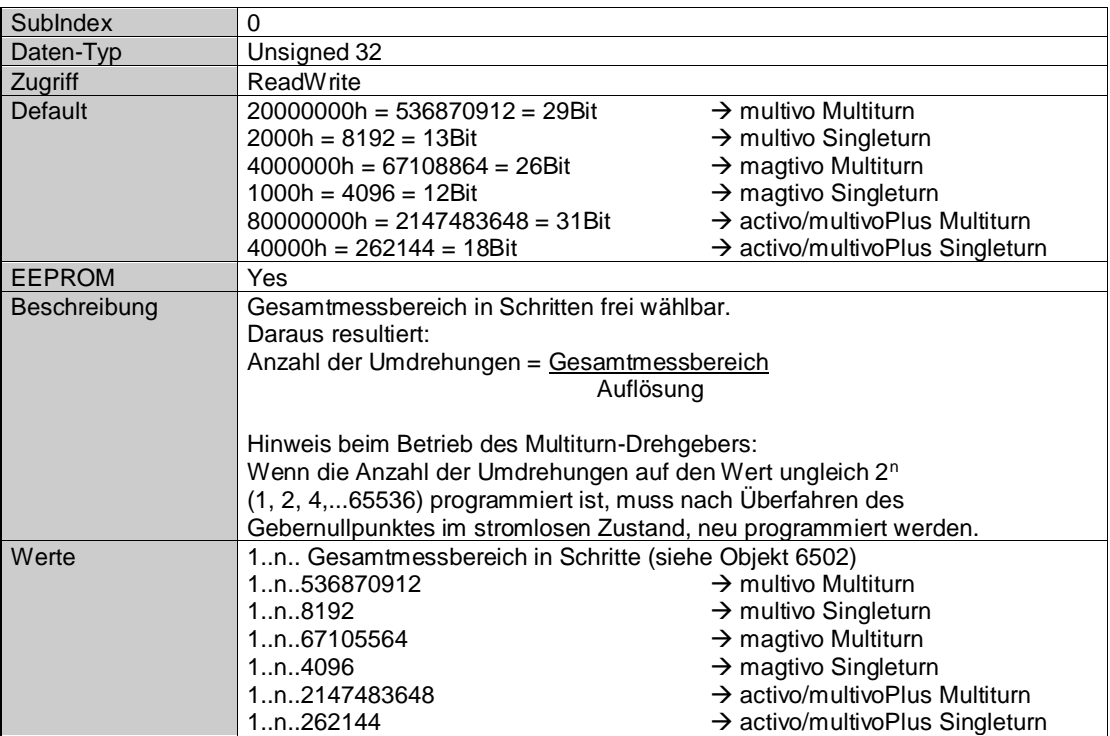

#### **Objekt 6003 Preset Wert**

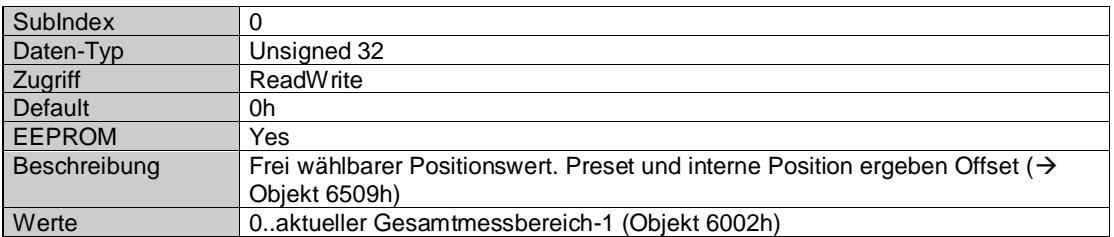

# **Objekt 6004 Position in Inkremente (Schritte)**

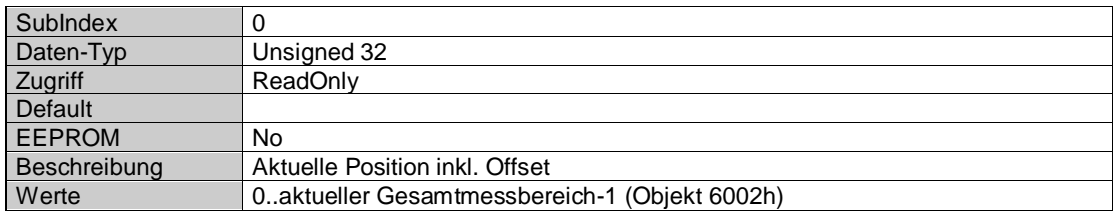

#### **Objekt 6200 Cyclic Timer für PDO1**

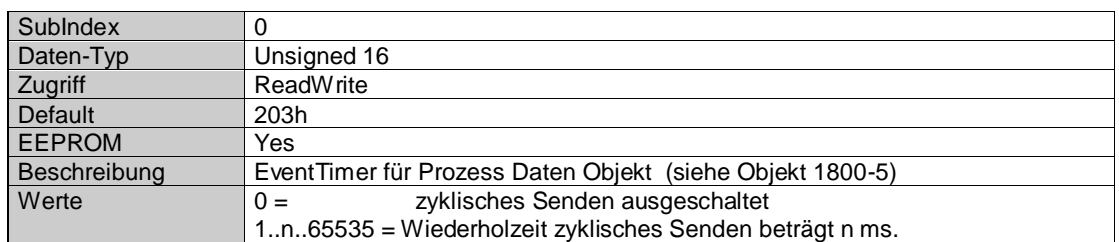

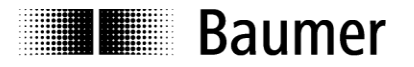

#### **Objekt 6500 Operating Status**

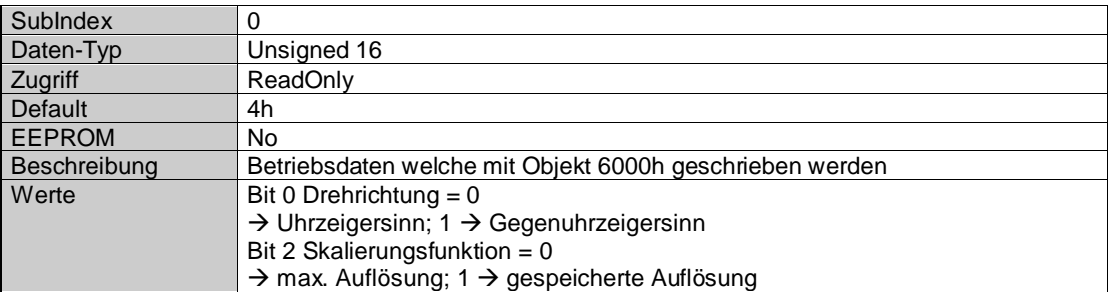

#### **Objekt 6501 Max. Auflösung in Schritten**

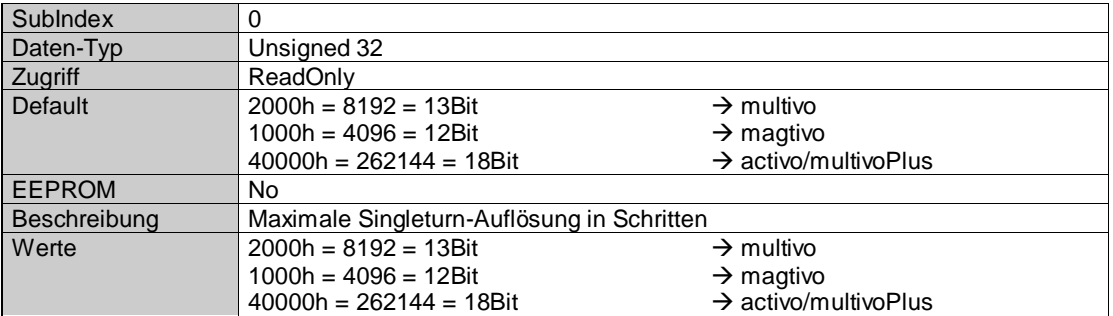

### **Objekt 6502 Gesamtmessbereich in Schritten**

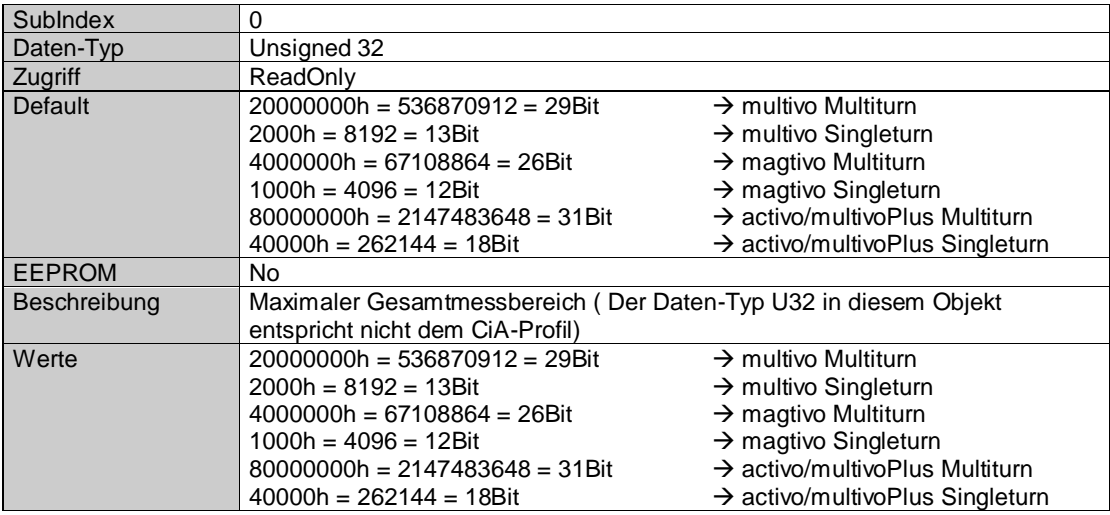

#### **Objekt 6503 Alarme**

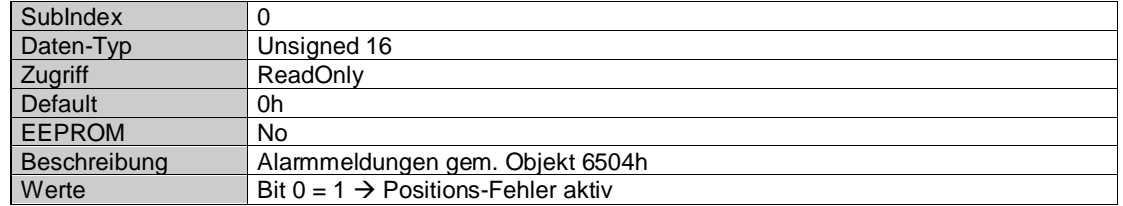

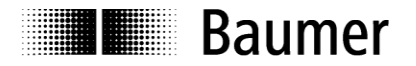

#### **Objekt 6504 Unterstützte Alarme**

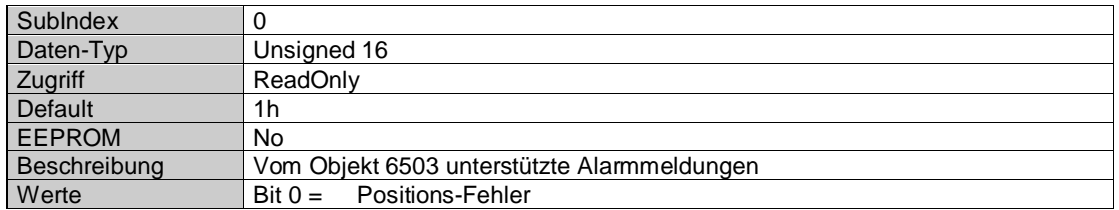

## **Objekt 6505 Warnungen**

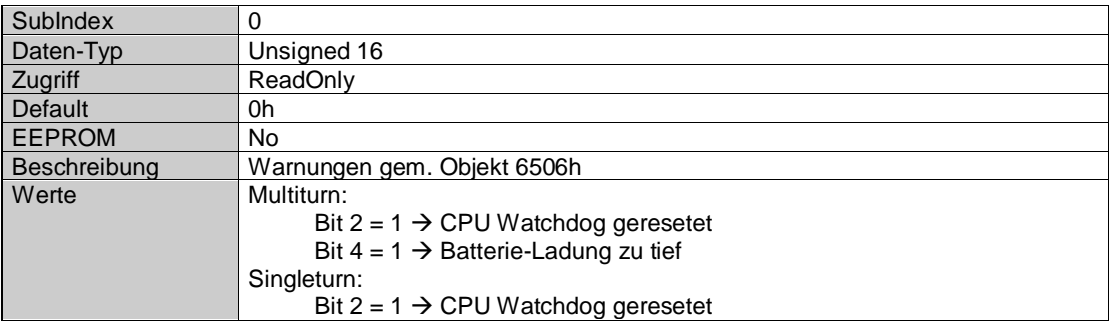

#### **Objekt 6506 Unterstützte Warnungen**

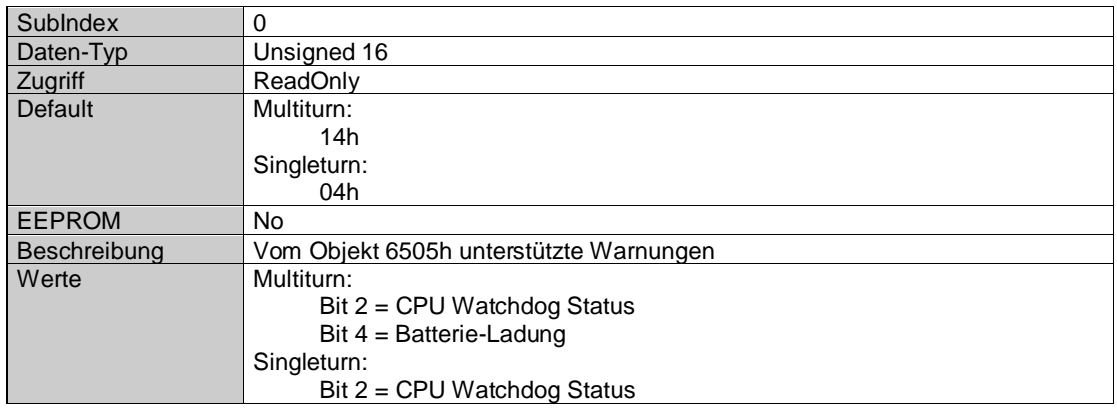

## **Objekt 6507 Profil und SoftwareVersion**

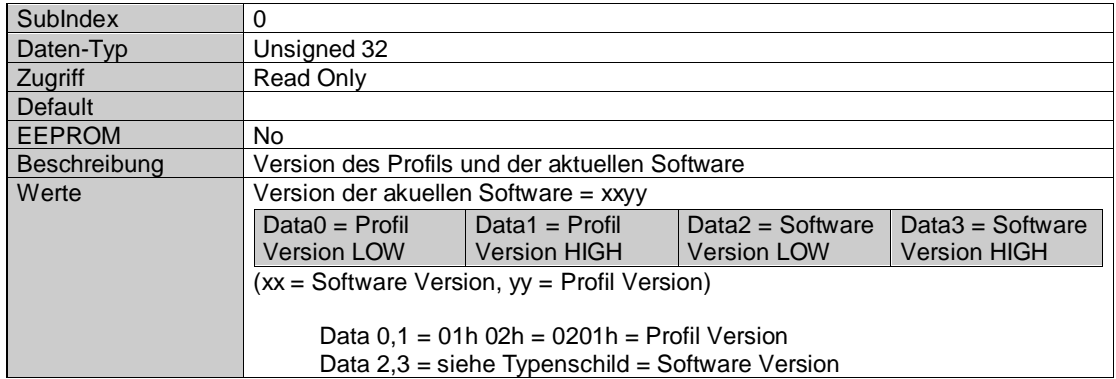

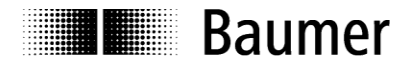

#### **Objekt 6508 Operating Time**

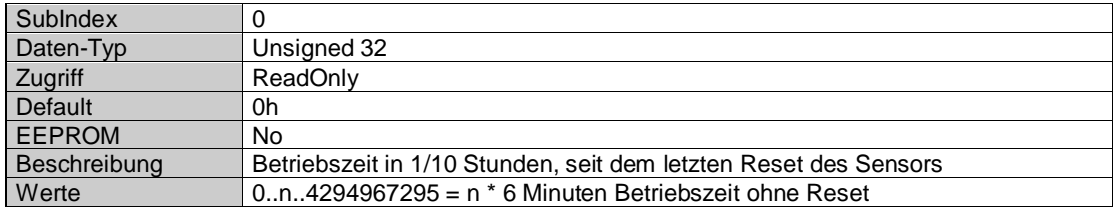

#### **Objekt 6509 Offset**

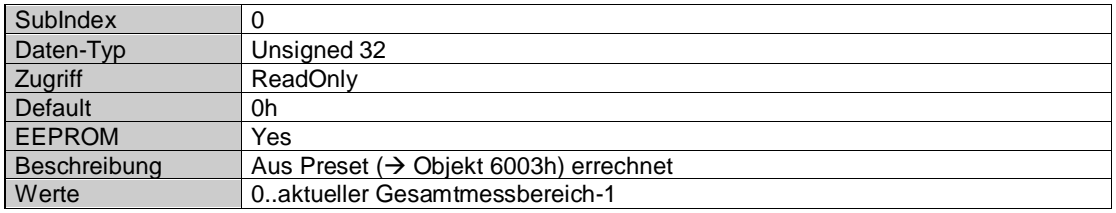

#### **Objekt 650B Seriennummer**

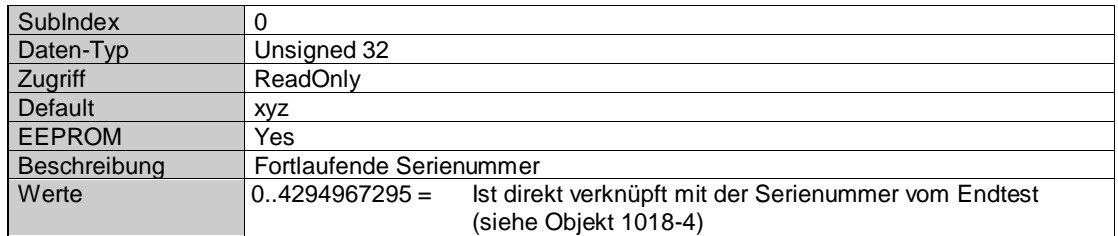

# <span id="page-40-0"></span>**5. Diagnose und Wissenswertes**

**E Baumer** 

# <span id="page-40-1"></span>**5.1. Fehlerdiagnose Feldbus-Kommunikation**

 Falls der Drehgeber über den CANopen-Bus nicht angesprochen werden kann, sollten Sie als erstes die Anschlüsse überprüfen.

Sind die Anschlüsse in Ordnung, sollte als nächstes der Feldbusbetrieb getestet werden. Dazu wird ein CAN-Monitor benötigt, welcher die CANopen-Kommunikation aufzeichnet und die Telegramme darstellt.

 Nun sollte der Drehgeber beim Aus- und wieder Einschalten der Spannungsversorgung eine BootUp-Message absetzen.

Sollte keine BootUp-Meldung erscheinen, prüfen Sie, ob die Baudraten des Drehgebers, des CAN-Monitors und des Bussystems übereinstimmen.

 Wenn Sie Schwierigkeiten haben die Verbindung zu einem Teilnehmer aufzunehmen, prüfen Sie die Knotennummer und die Baudrate.

Die Baudrate muss überall gleich eingestellt werden. Die Knotennummer (Node-ID, Knotenadresse) muss zwischen 1 und 127 liegen. Jeder Busteilnehmer muss eindeutig mit einer Node-ID definiert werden. D.h. es darf auf keinen Fall mehrere Male dieselbe NodeID zugeordnet werden.

Node-ID und Baudrate können auch bequem über den LSS-Dienst eingestellt werden.

# <span id="page-40-2"></span>**5.2. Fehlerdiagnose über Feldbus**

Der Drehgeber verfügt über mehrere Objekte und Meldungen, welche den Status oder Fehlerzustände des Drehgebers umschreiben:

- Objekt 1001h: Dieses Objekt ist ein Error-Register für den Fehlerzustand des Gerätes.
- Objekt 1003h: In diesem Objekt werden die letzten acht Fehlercodes und Warnungen gespeichert.
- Objekt Emergency (80h + Node-ID): Hochpriore Fehlermeldung eines Teilnehmers mit Error code und Error register.
- SDO Abort Message: Falls die SDO-Kommunikation nicht korrekt abläuft, enthält die SDO-Antwort einen Abort code.

#### **Objekt 1001h Error register**

In diesem Register wird das Vorhandensein eines Gerätefehlers sowie dessen Art angezeigt.

Siehe separate Objektbeschreibung

#### **Objekt 1003h Predefined error field**

In diesem Objekt werden die acht zuletzt aufgetretenen Error codes aus den Objekten 6503h und 6505h gespeichert, wobei der letzte Error im Subindex1 und der älteste Error unter Subindex8 eingetragen ist.

#### **Objekt Emergency**

Fehlermeldung eines Teilnehmers.

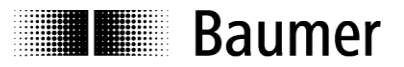

## **SDO Abort Message**

Erfolgt die SDO-Kommunikation nicht problemlos, wird als SDO-Antwort ein Abort code gesendet:

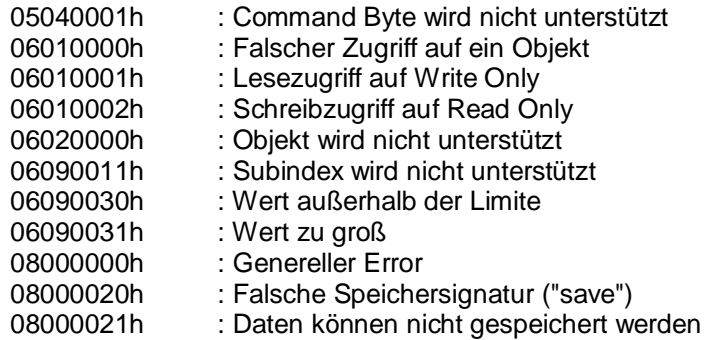

# <span id="page-41-0"></span>**5.3. Wissenswertes zum Sensor**

#### **Node-ID neu setzen**

- 1. Die Node-ID wird mit dem Baumer spezifischen Objekt 2101h neu gesetzt.
- 2. Nach dem Setzen der Node-ID muss diese mit dem Objekt 1010h im EEPROM gespeichert werden.
- 3. Beim nächsten Initialisieren wird sich der Sensor mit der neuen Node-ID melden.

#### **Baudrate neu setzen**

- 1. Die Baudrate wird mit dem Baumer spezifischen Objekt 2100h neu gesetzt.
- 2. Nach dem Setzen der Baudrate muss diese mit dem Objekt 1010h im EEPROM gespeichert werden.
- 3. Beim nächsten Initialisieren wird sich der Sensor auf der neuen Baudrate melden.
- 4. ! NICHT VERGESSEN DEN MASTER AUF DIE NEUE BAUDRATE EINSTELLEN !

#### **Abschirmung**

Da der Drehgeber je nach Einbaulage nicht immer auf einem definierten Erdpotential liegt, sollte der Drehgeber-Flansch zusätzlich immer mit Erdpotential verbunden werden. Grundsätzlich sollte der Drehgeber über eine abgeschirmte Leitung angeschlossen werden.

Wenn möglich sollte der Kabelschirm beidseitig aufgelegt werden. Es ist darauf zu achten, dass keine Ausgleichströme über den Drehgeber abgeleitet werden.

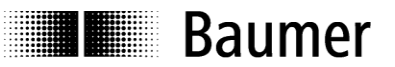

# <span id="page-42-0"></span>**6. Applikationen**

# <span id="page-42-1"></span>**6.1. Objekte setzen und lesen**

Um ein Objekt (SDO) zu überschreiben oder zu lesen werden immer zwei Telegramme gesendet.

#### **Objekt setzen**

Zuerst sendet der Master den zu setzenden Wert. Anschließend sendet der Drehgeber die Bestätigung.

Wert (ba) wird gesendet:

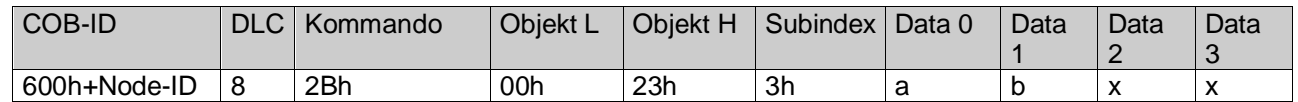

Bestätigung:

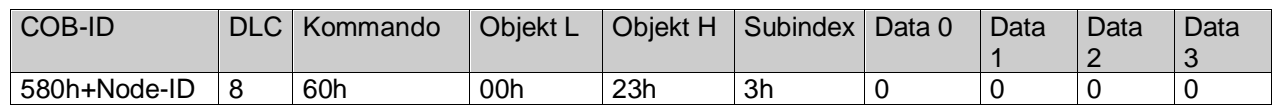

#### **Objekt lesen**

Zuerst sendet der Master eine Aufforderung des gewünschten Objekts. Dann sendet der Drehgeber den geforderten Wert.

Anfrage vom Master:

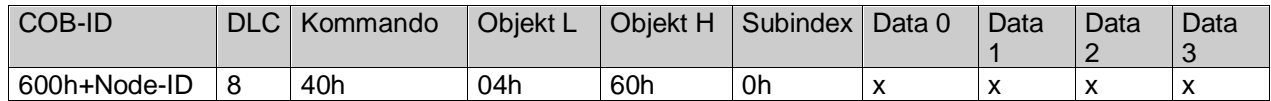

Antwort (dcba) des Drehgebers auf die Anfrage:

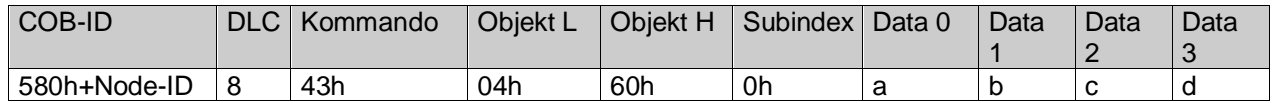

#### **Inbetriebnahme**

Wenn der Drehgeber an den Bus angeschlossen wird, meldet er sich mit einer BootUp-Meldung. Nun muss der Drehgeber an seine Umgebung angepasst und konfiguriert werden.

#### **Node-ID und Baudrate ändern mit LSS**

Node-ID und Baudrate können geändert werden, ohne den Drehgeber über diese ansprechen zu müssen. Mit dem LSS-Dienst werden die Sensoren über ProductCode, RevisionNr, VendorID und Seriennummer angesprochen und konfiguriert.

#### **Node-ID (Knotennr.) ändern**

Die Node-ID kann im Objekt 2101h zwischen 1 und 127 geändert werden. Anschließend sollte ein Speichervorgang mittels Objekt 1010h durchgeführt werden. Beim nächsten Initialisieren meldet sich der Drehgeber mit der neuen Node-ID an.

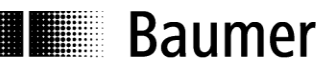

#### **Baudrate ändern**

Die Baudrate kann im Objekt 2100h geändert werden. Es wird ein Index ins Objekt geschrieben, nicht die effektive Baudrate:

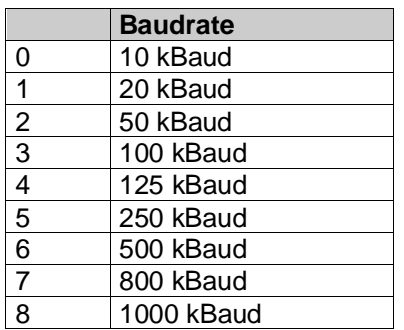

Nun muss die Baudrate noch über Objekt 1010-1 gespeichert werden. Beim nächsten Initialisieren meldet sich der Drehgeber auf der neuen Baudrate an. Vorher sollte man aber noch die Baudrate des Masters ändern.

# <span id="page-43-0"></span>**6.2. Konfiguration**

#### **Position setzen**

Wert wird gesendet:

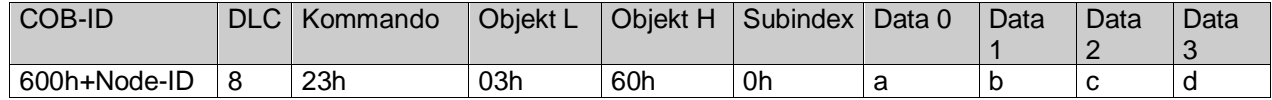

Bestätigung:

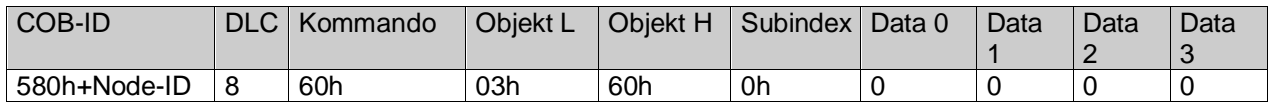

#### **Drehrichtung und Skalierung ändern**

Die Drehrichtung kann auf CW (Uhrzeigersinn) oder CCW (Gegenuhrzeigersinn) eingestellt werden. Zusätzlich wird im gleichen Objekt (6000h) die Skalierung ein oder ausgeschaltet. Bei eingeschalteter Skalierung werden die eingestellten Auflösungen verwendet. Wird jedoch die Skalierung ausgeschaltet, arbeitet der Drehgeber mit den maximalen Auflösungen (6501h und 6502h).

Bit 0: 0 -> CW (Uhrzeigersinn)

- 1 -> CCW (Gegenuhrzeigersinn)
- Bit 2: 0 -> Skalierung aus
	- 1 -> Skalierung ein

Gegenuhrzeigersinn und Skalierung ein:

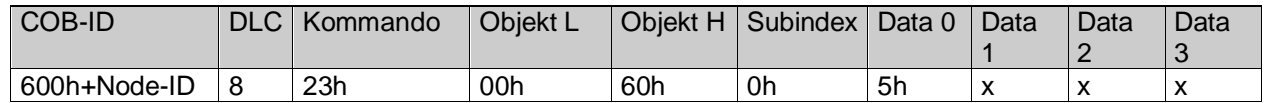

Bestätigung:

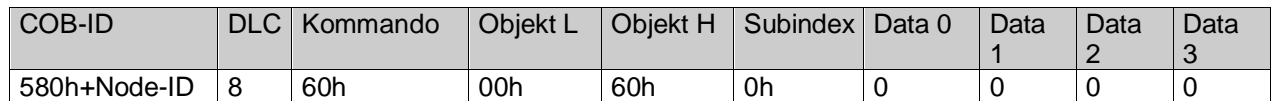

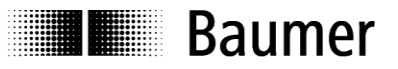

#### **Singleturnauflösung ändern**

Im Objekt 6001h kann die Singleturnauflösung konfiguriert werden. Zum Beispiel 4096 (12 Bit) Schritte pro Umdrehung (4096 = 1000h):

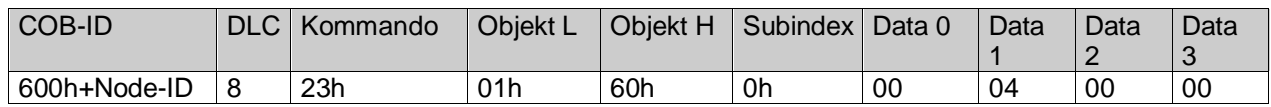

Bestätigung:

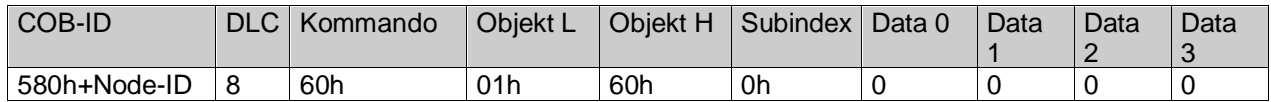

#### **Gesamtauflösung ändern**

Im Objekt 6002h kann die Gesamtauflösung eingestellt werden. Aus der Gesamtauflösung und der Singleturnauflösung resultiert die Anzahl Umdrehungen. Beispiel: Die Singleturnauflösung beträgt 12 Bit (4096 Schritte) und die Gesamtauflösung wird auf 24 Bit (16777216) eingestellt, somit ergeben sich 4096 (12 Bit) Umdrehungen à 4096 (12 Bit) Schritte.

Gesamtauflösung auf 16777216 einstellen (16777216 = 1000000h)

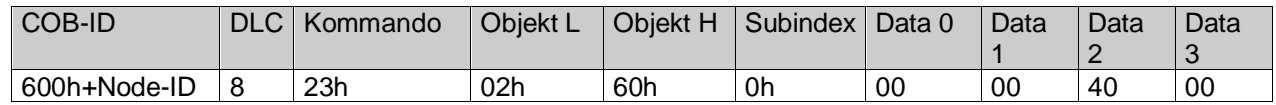

Bestätigung:

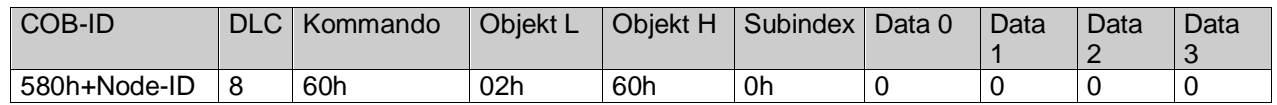

#### **Einstellungen ins EEPROM speichern**

Über das Objekt 1010h wird das Speichern untenstehender Objekte in den nichtflüchtigen Speicher (EEPROM) ausgelöst. Um ein unabsichtliches Speichern zu verhindern muss die Botschaft "save" in den Subindex 1 geschrieben werden.

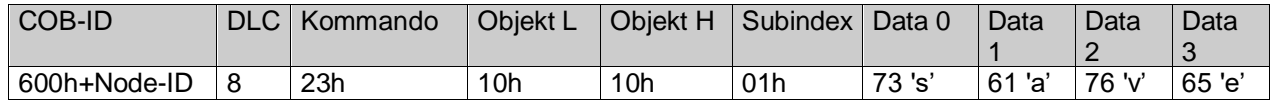

Bestätigung:

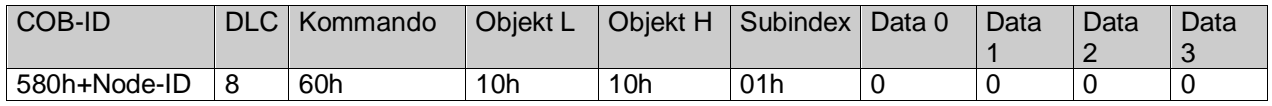

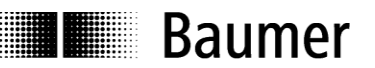

# <span id="page-45-0"></span>**6.3. Betrieb**

#### **NMT-Zustände**

Nachdem der Drehgeber initialisiert wurde, befindet er sich im **Pre-Operational Mode**. In diesem Zustand können SDO gelesen und geschrieben werden.

Um die PDO-Kommunikation noch zu starten, müssen Sie einen **NMT-Start** senden. Dann befindet sich der Drehgeber im **Operational Mode**. Nun werden gewünschte PDO's gesendet. Zudem können SDO gelesen und geschrieben werden.

Wenn der Drehgeber mit einem **NMT-Stop** gestoppt wird, befindet sich der Drehgeber im **Stopped Mode**. In diesem Zustand ist nur noch NMT-Kommunikation möglich, also auch Heartbeat.

Durch einen **NMT-Reset** wird der Drehgeber wieder initialisiert und befindet sich erneut im **Pre-Operational Mode**.

#### **Position lesen**

Anfrage vom Master:

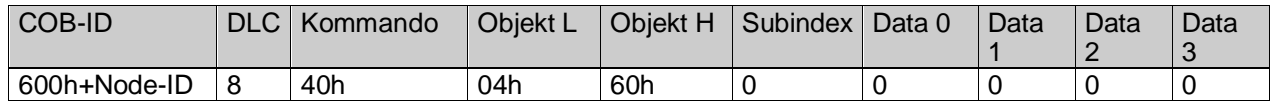

Antwort (dcba) des Drehgebers auf die Anfrage:

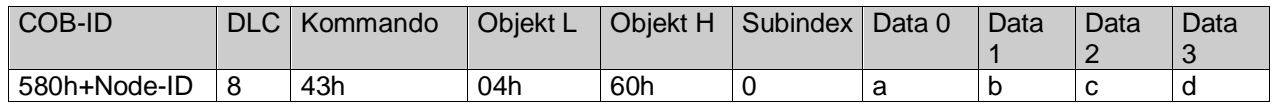

#### **PDO's konfigurieren**

Nach folgender Tabelle können die PDO's konfiguriert werden:

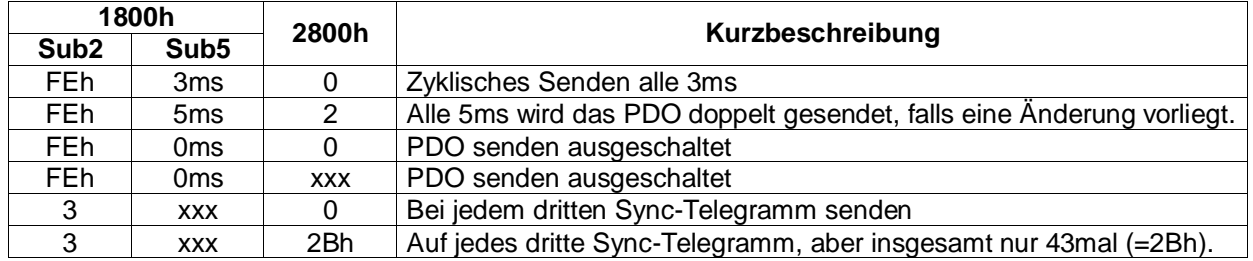

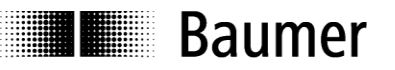

#### **Heartbeat Time festlegen**

Um die Kommunikationsfähigkeit zu überwachen muss im Objekt 1017h "Producer Heartbeat Time" die Zeit des Herzschlages definiert werden. Sobald der Wert bestätigt wurde, beginnt der Dienst zu senden. Beispiel: Alle 100ms soll der Drehgeber einen Heartbeat senden (100 = 64h):

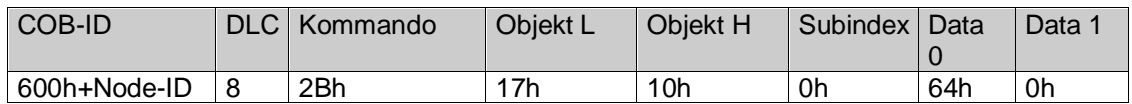

Bestätigung:

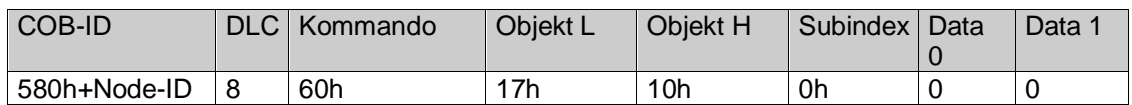

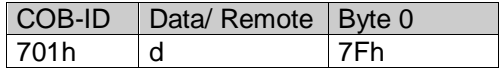

Die Heartbeat-Meldungen bestehen aus der COB-ID und einem Byte. In diesem Byte wird der NMT-Zustand überliefert.

- 0: BootUp-Event<br>4: Stopped
- **Stopped**
- 5: Operational<br>127: Pre-Operation
- Pre-Operational

D.h. der Drehgeber befindet sich im Pre-Operational Modus (7Fh = 127).

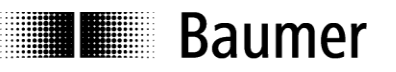

# <span id="page-47-0"></span>**6.4. Inbetriebnahme über CAN**

Einfache Inbetriebnahme des CANopen Drehgebers über CAN (Layer 2) Beispiel: Drehgeber mit eingestellter Knotennummer 1

Verwendetes Tool: CANAnalyser32 von Fa. IXXAT

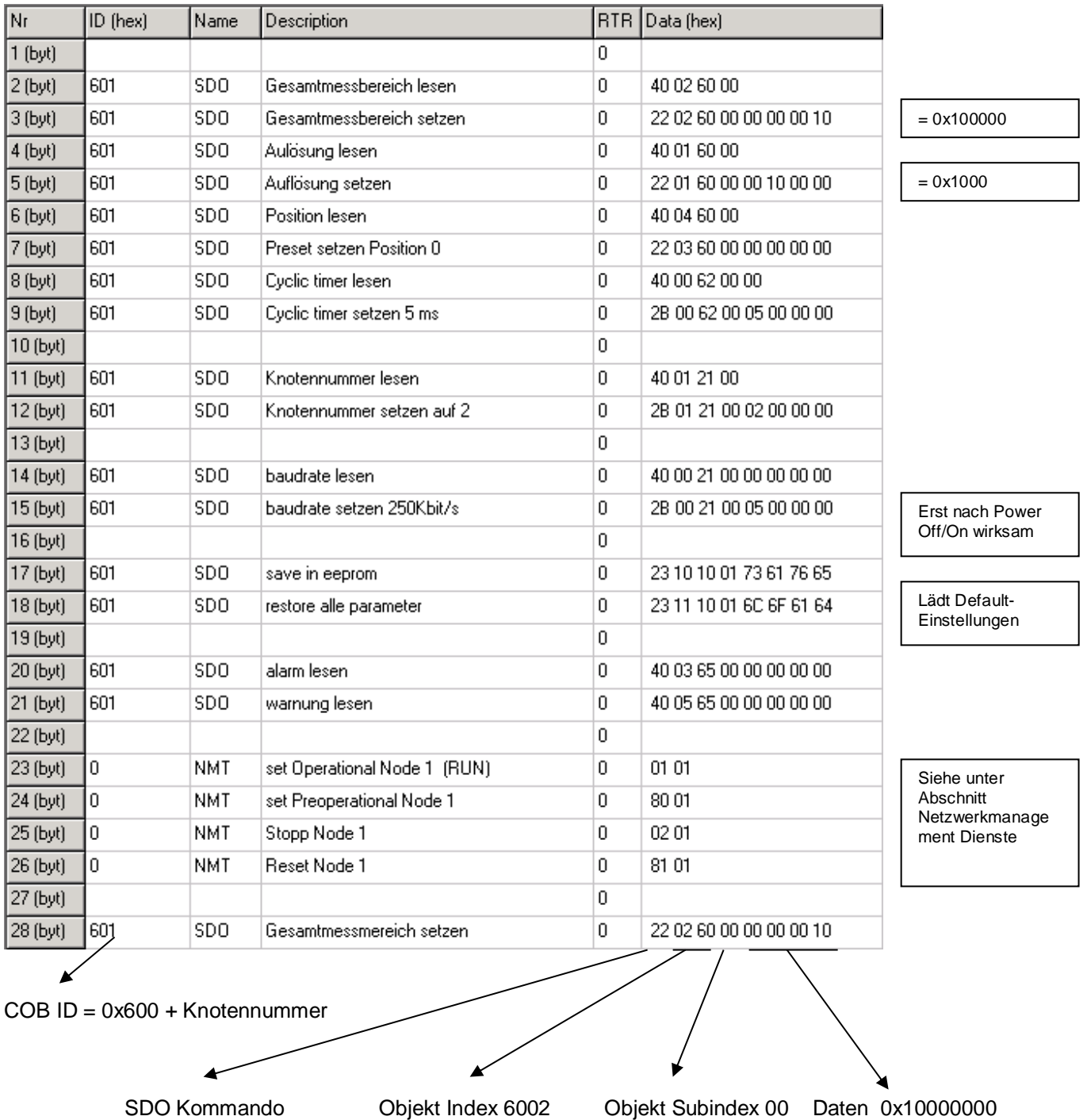

Weitere Beschreibung im Abschnitt , Servicedaten-Kommunikation'

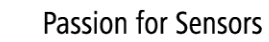

#### **Aufzeichnungen der CAN-Telegramme zum und vom Drehgeber**

(Kommandos von Seite vorher)

**THE Baumer** 

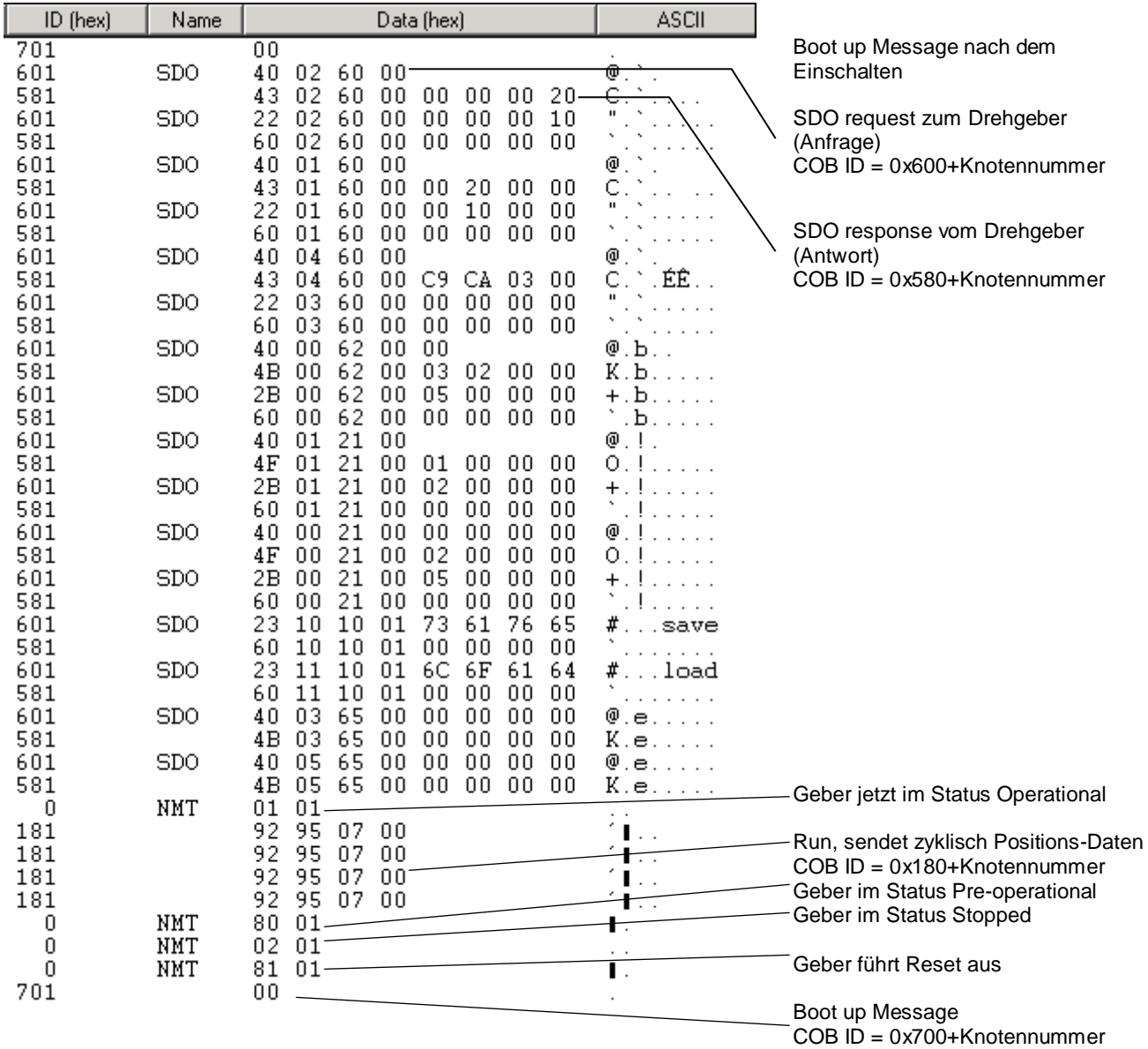

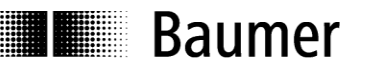

# <span id="page-49-0"></span>**7. Anschlussbelegung und Inbetriebnahme**

# <span id="page-49-1"></span>**7.1. Mechanischer Anbau**

# **Wellen-Drehgeber**

- Drehgebergehäuse an den Befestigungsbohrungen flanschseitig mit drei Schrauben (quadratischer Flansch mit 4 Schrauben) montieren. Gewindedurchmesser und Gewindetiefe beachten.
- Alternativ kann der Drehgeber mit Befestigungsexzentern in jeder Winkelposition montiert werden, siehe Zubehör.
- Antriebswelle und Drehgeberwelle über eine geeignete Kupplung verbinden. Die Wellenenden dürfen sich nicht berühren. Die Kupplung muss Verschiebungen durch Temperatur und mechanisches Spiel ausgleichen. Zulässige axiale oder radiale Achsbelastung beachten. Geeignete Verbindungen siehe Zubehör.
- Befestigungsschrauben fest anziehen.

# **Hohlwellen/Endwellen-Drehgeber**

- Klemmringbefestigung Vor Montage des Drehgebers den Klemmring vollständig öffnen. Drehgeber auf die Antriebswelle aufstecken und den Klemmring fest anziehen.
- Drehmomentstift des Drehgebers Drehgeber über die Antriebswelle schieben und Drehmomentstift in das kundenseitige Justierelement einführen.
- Justierteil mit Gummifederelement Drehgeber über die Antriebswelle schieben und Zylinderstift in das kundenseitig montierte Justierteil (mit Gummifederelement) einführen.
- Justierwinkel Drehgeber über die Antriebswelle schieben. Justierwinkel in Gummifederelement des Drehgebers einführen und den Justierwinkel kundenseitig an der Anlagefläche befestigen.
- Ansatzschraube Drehgeber über die Antriebswelle schieben und kundenseitig montierte Ansatzschraube in Gummifederelement des Drehgebers einführen.
- Kupplungsfeder Kupplungsfeder mit den Schrauben an den Befestigungslöchern des Drehgeber-Gehäuses montieren. Drehgeber über die Antriebswelle schieben und Kupplungsfeder an der Anlagefläche befestigen.

# <span id="page-49-2"></span>**7.2. Elektrischer Anschluss**

Bushaube ausschließlich im ESD Beutel lagern und transportieren. Bushaube muss vollständig am Gehäuse anliegen und fest verschraubt sein.

- Zum elektrischen Anschluss Bushaube folgendermaßen abziehen:
- Befestigungsschrauben der Bushaube lösen
- Bushaube vorsichtig lockern und axial abziehen

# <span id="page-49-3"></span>**7.2.1. Teilnehmeradresse (Node ID) einstellen**

Die Einstellung der Teilnehmeradresse erfolgt über das EEPROM. Die Node-ID (Teilnehmeradresse) wird im Objekt 2101h definiert. Zusätzlich gibt es die Möglichkeit, über zwei Drehschalter in der Bushaube die Teilnehmeradresse dezimal einzustellen. Wenn die Drehschalter auf 0 stehen, wird die Node-ID aus dem EEPROM verwendet. Sobald die Schalter auf einen Wert eingestellt sind, wird dieser eingestellte Wert als Teilnehmeradresse verwendet. Die maximale Teilnehmerzahl ist 99.

Teilnehmeradresse dezimal mit beiden Drehschaltern 1 und 2 einstellen (Werkseinstellung 01).

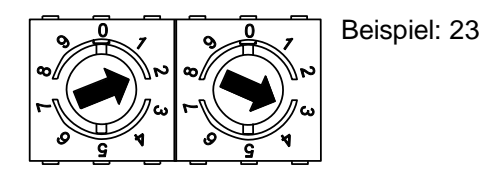

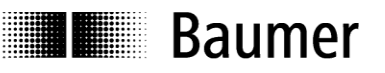

# <span id="page-50-0"></span>**7.2.2. Baudrate einstellen**

Die Baudrate ist im Objekt 2100h festgelegt. Zusätzlich gibt es die Möglichkeit, die Baudrate mittels DIP-Schalter einzustellen. Die Einstellung der Baudrate erfolgt binär über Schalter 1 bis 3 des 3-poligen DIP Schalters in der Bushaube. Die verwendete Baudrate aus dem EEPROM wird ignoriert, sobald die Schalter für die Teilnehmeradresse nicht auf 0 eingestellt sind.

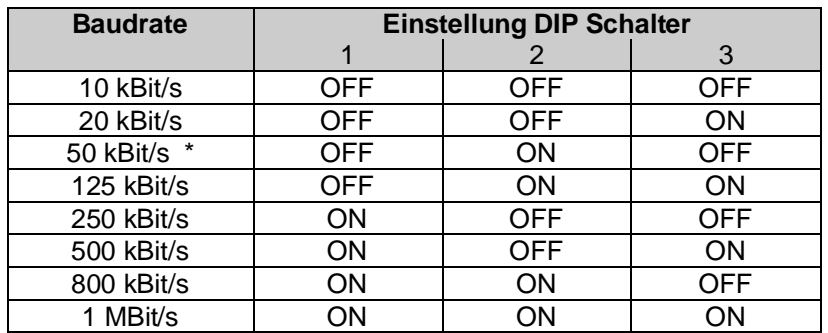

\* Werkseinstellung:

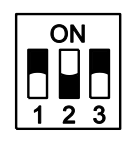

## <span id="page-50-1"></span>**7.2.3. Abschlusswiderstand**

Ist der angeschlossene Drehgeber das letzte Gerät in der Busleitung, muss der Bus mit einem Widerstand abgeschlossen werden. Der Widerstand ist in der Bushaube und wird über den einpoligen DIP Schalter zugeschaltet. Abschlusswiderstand muss beim letzten Teilnehmer mit dem DIP Schalter auf "ON" geschaltet werden (Werkseinstellung OFF).

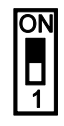

ON = Letzter Teilnehmer OFF = Teilnehmer X

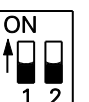

Schalter 1: ON = Letzter Teilnehmer OFF = Teilnehmer X Schalter 2: ohne Funktion

# <span id="page-50-2"></span>**7.2.4. Anschluss Bushaube**

- Hutmutter der Kabelverschraubung lösen
- Hutmutter und Dichteinsatz mit Kontakthülse auf den Kabelmantel schieben.
- Kabelmantel und Adern abisolieren, Schirmfolie, falls vorhanden, kürzen (s. Bild)
- Schirmgeflecht um ca. 90° umbiegen
- Dichteinsatz mit Kontakthülse bis an das Schirmgeflecht schieben. Dichteinsatz mit Kontakthülse und Kabel bündig in die Kabelverschraubung einführen und Hutmutter verschrauben

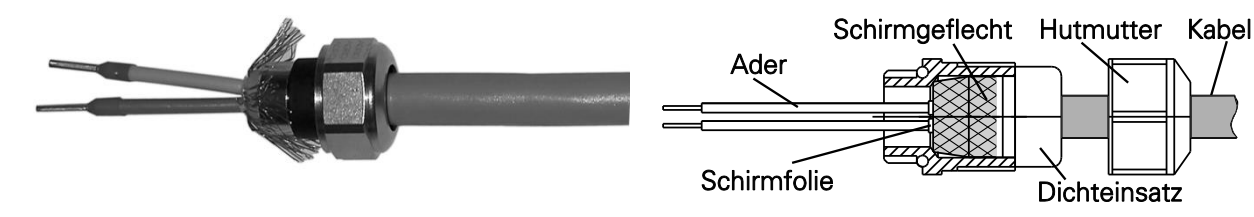

**Für Standard Drehgeber**

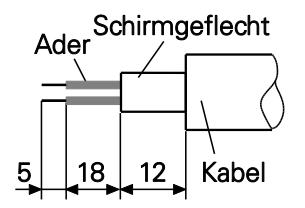

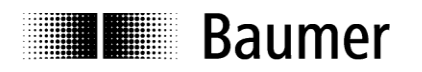

## **Für G0AMH, G0MMH, GBAMH und GBMMH**

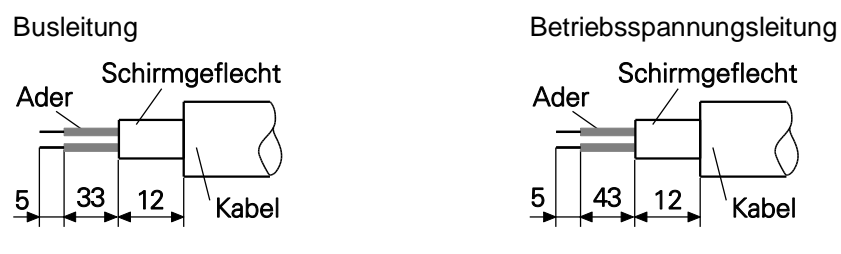

- Klemmen mit gleicher Bezeichnung sind intern miteinander verbunden.
- Für die Betriebsspannung ausschließlich Kabelverschraubung 3 verwenden. Für die Busleitungen können frei wählbar Kabelverschraubung 1 oder 2 verwendet werden. Zulässige Kabelquerschnitte beachten.

12

Kabel

- Adern auf dem kürzesten Weg von der Kabelverschraubung an die Klemmleiste einführen. Zulässiger Adernquerschnitt beachten. Isolierte Aderendhülsen verwenden.
- Überkreuzungen der Datenleitungen mit der Leitung der Betriebsspannung muss vermieden werden.

#### **Bushaube – Welle/Endwelle**

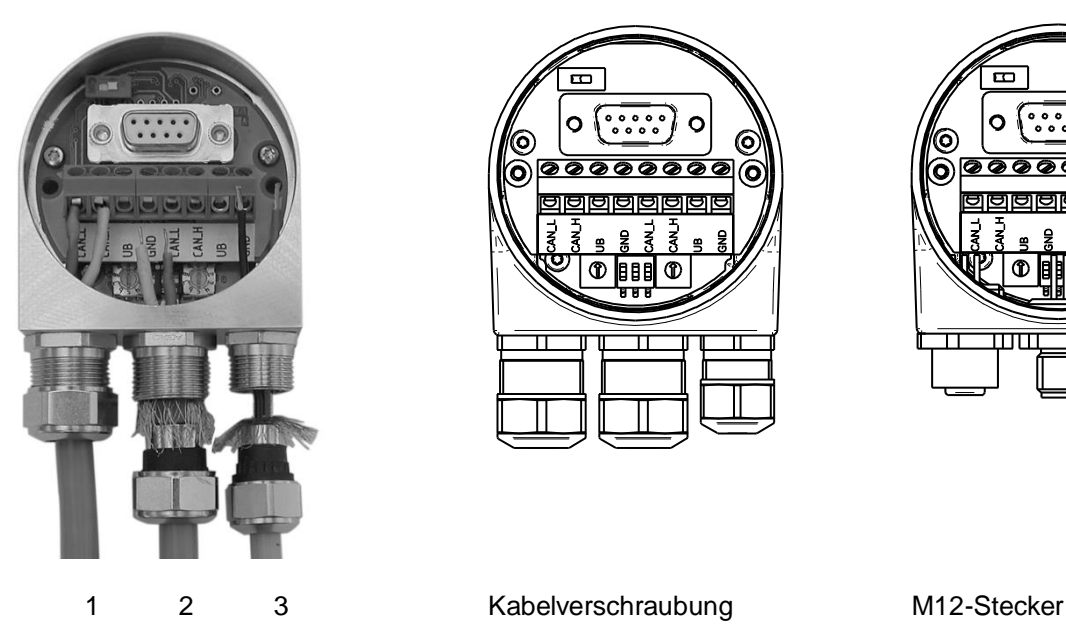

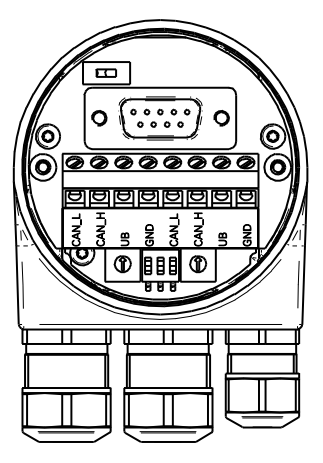

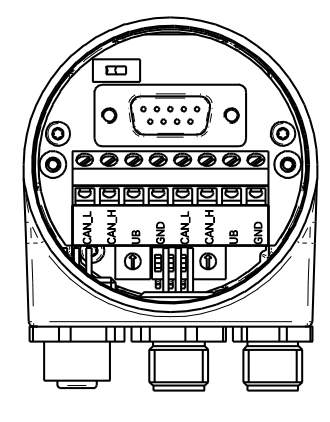

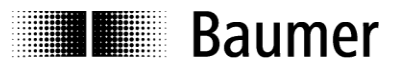

# **Bushaube – Hohlwelle G1 und G2**

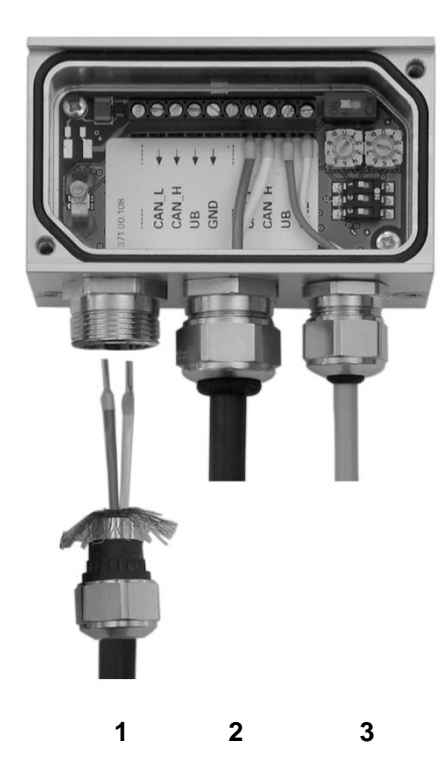

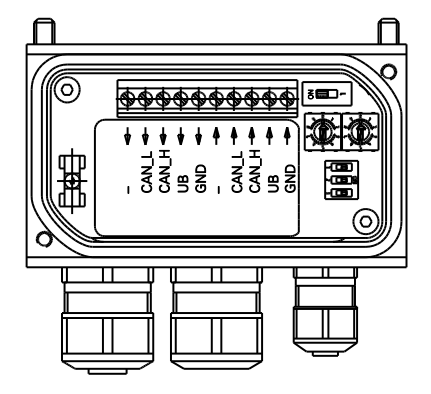

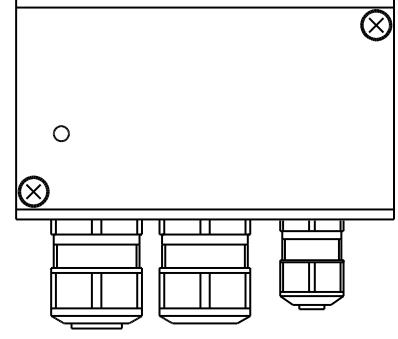

# **Bushaube – Hohlwelle G0 und GB**

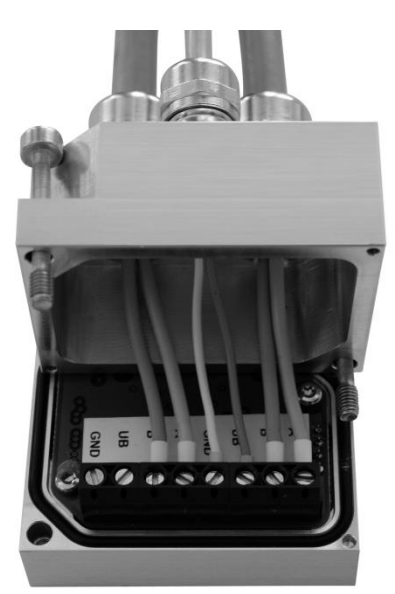

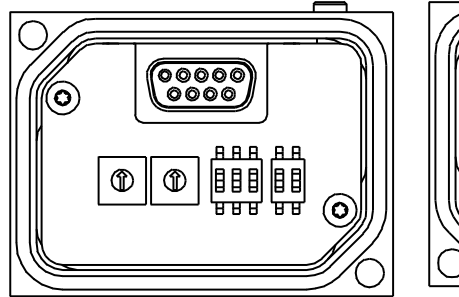

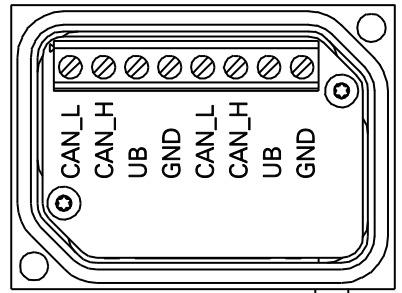

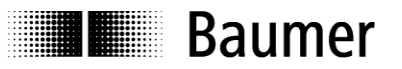

# <span id="page-53-0"></span>**7.2.5. Anschlussbelegung**

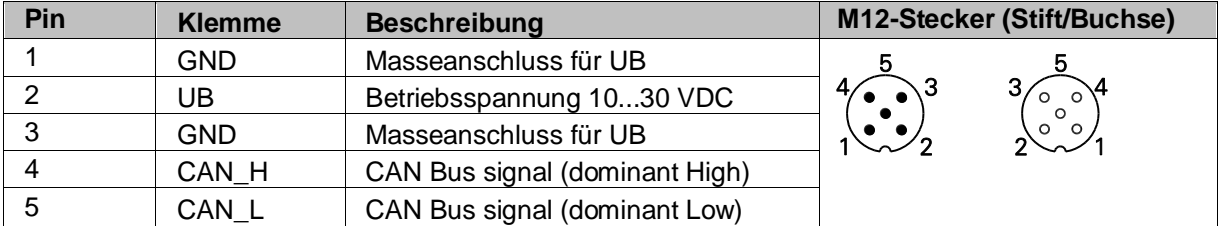

Klemmen mit gleicher Bezeichnung sind intern verbunden und funktionsidentisch. Diese internen Klemmverbindungen UB-UB und GND-GND dürfen mit max. je 1 A belastet werden.

- Bushaube vorsichtig auf den D-SUB Stecker vom Basisgeber aufstecken, dann erst über den Dichtgummi drücken und nicht verkanten. Bushaube muss vollständig am Basisgeber anliegen.
- Befestigungsschrauben gleichsinnig fest anziehen.

*Drehgebergehäuse und Schirmgeflecht des Anschlusskabels sind nur dann optimal verbunden, wenn die Bushaube vollständig auf dem Basisgeber aufliegt (Formschluss).*

# <span id="page-53-1"></span>**7.3. Anzeigeelemente (Statusanzeige)**

Auf der Rückseite der Bushaube ist eine DUO-LED integriert.

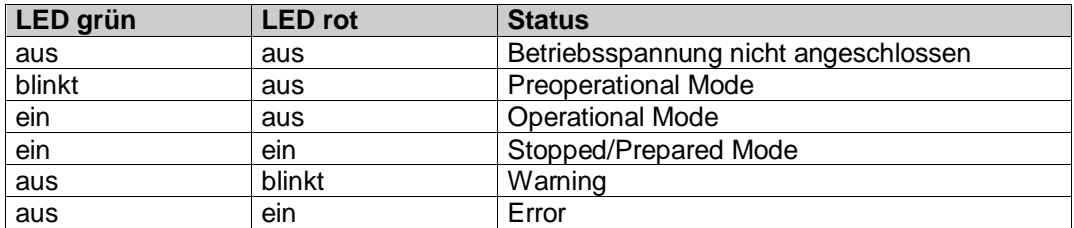